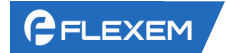

# FBox 的 MQTT (数据转发功能) 使用说明 **MQTT1.1-**版本

上海繁易信息科技股份有限公司

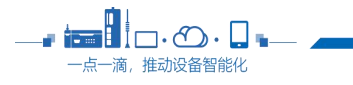

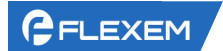

目录

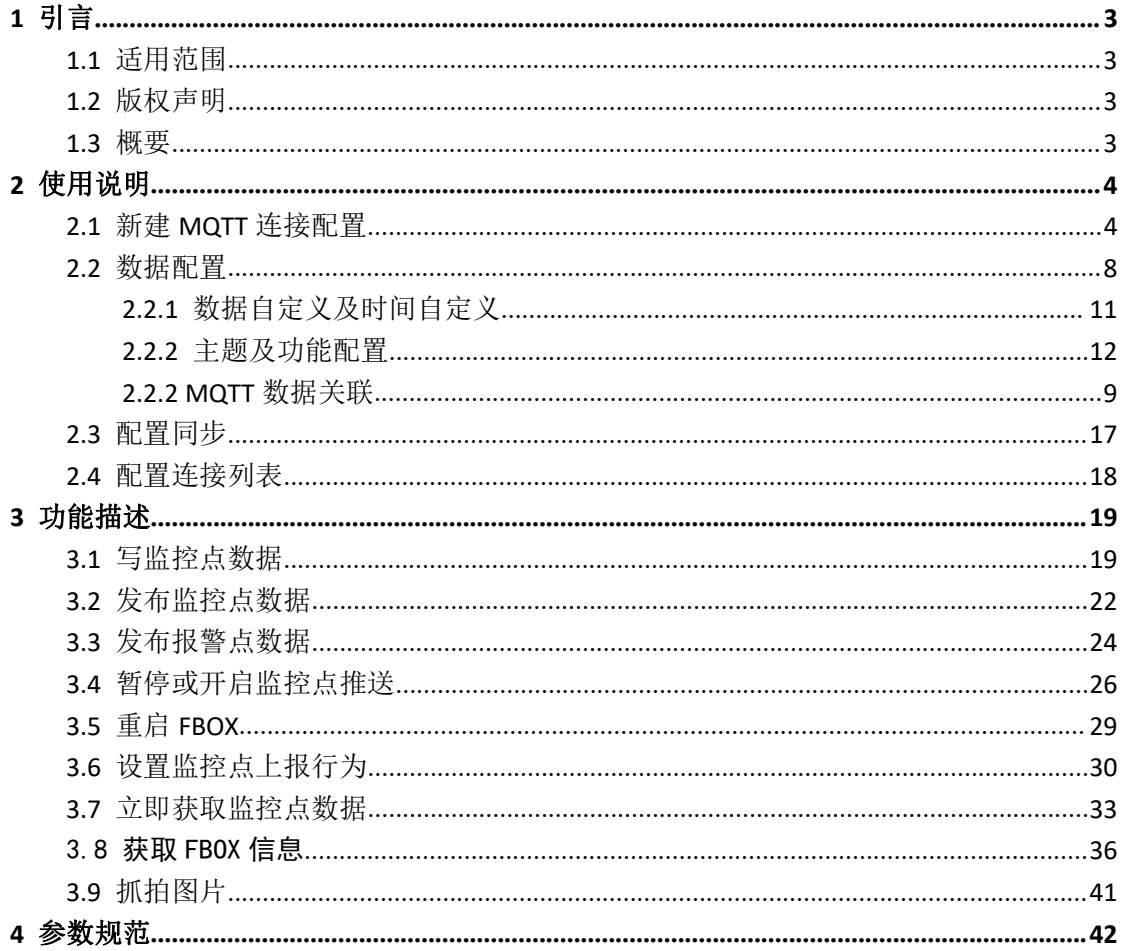

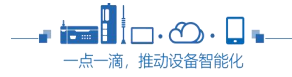

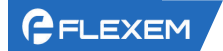

# <span id="page-2-0"></span>**1** 引言

### <span id="page-2-1"></span>**1.1** 适用范围

适用于使用 FlexManager 软件的所有用户。 适用于固件版本号 1415 及以上的设备。

 $\overline{\phantom{a}}$ 

# <span id="page-2-2"></span>**1.2** 版权声明

本文档可能包含本公司技术机密以及其他需要保密的信息,文档所包含的所有信息均为 繁易信息科技股份有限公司版权所有。未经本公司书面许可,不得向授权许可方以外的任何 第三方泄露本文档内容,不得以任何形式擅自复制或传播本文档。若使用者违反本版权保护 的约定,本公司有权追究使用者由此产生的法律责任。

### <span id="page-2-3"></span>**1.3** 概要

- 1) 新版本 MQTT 链路连接更加稳定,交互数据格式更加规范,更加灵活;
- 2) 新版本交互格式改为可配置 Json 格式的方式,主题、变量名可灵活命名;
- 3) 提供数据发布权限(Public),数据订阅权限(Subscribe)和订阅发布权限(Sub & Pub), 客户可以根据不同场景灵活配置;
- 4) 支持数据变化上报;支持数据周期上报;
- 5) 支持监控点、报警数据上报;
- 6) 支持摄像头图片上传功能(需配合本地串口/网口摄像设备);

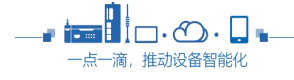

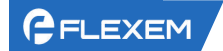

# <span id="page-3-0"></span>**2** 使用说明

在 FlexManager 软件中使用 MQTT 协议进行数据转发,主要分为 3 个步骤: 1) 连接配置(对接的 MQTT 服务器参数和 MQTT 协议参数等)

2) 数据配置

Topic 主题及功能配置(主题配置并选择 MQTT 中的 sub、pub 的功能项) 变量关联(从监控点中选择需要的点进行关联)

3) 同步配置(发布执行)

# <span id="page-3-1"></span>**2.1** 新建 **MQTT** 连接配置

在配置连接列表区域中点击图标"+",新建 MQTT 连接配置。

如下图 2- 1 所示:

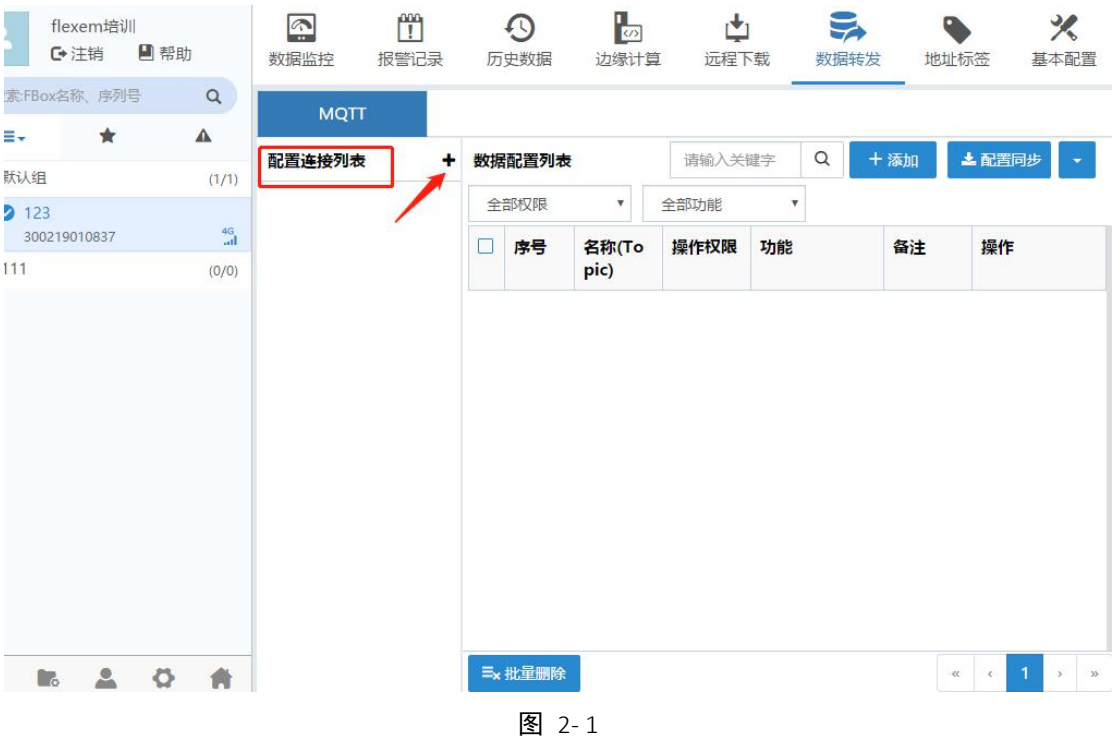

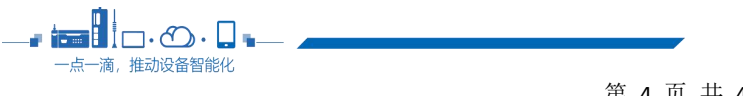

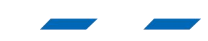

#### 将弹出连接配置主界面,如下图 2-2 所示:

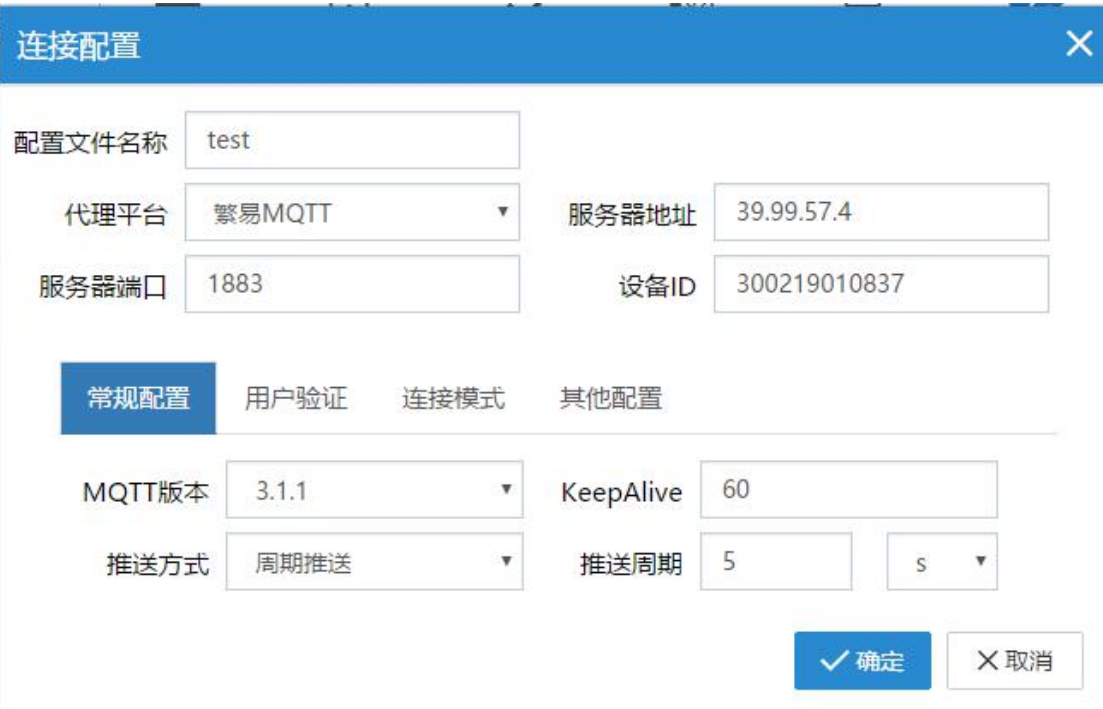

图 2-2

主要参数界面中的基本信息说明如下表 2- 1:

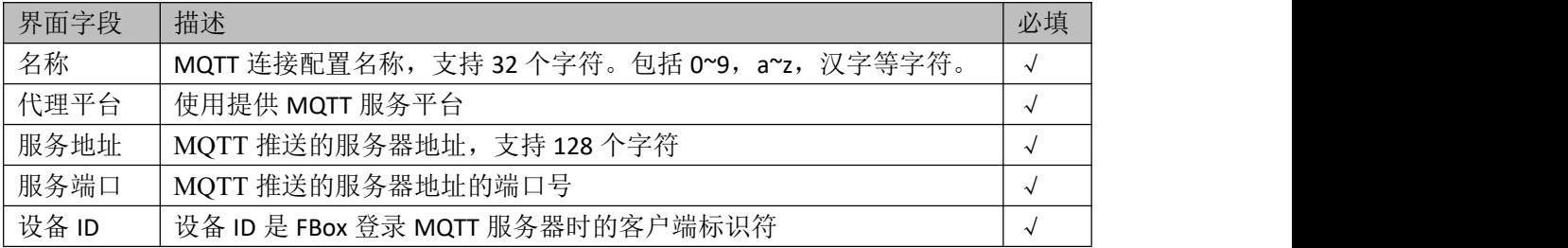

表 2- 1

注:在 MQTT 功能配置连接列表中最多可新建 10 个 MQTT 连接配置,同时只支持一个 MQTT 连接配置执行,后续版本将支持多个 MQTT 连接配置执行。

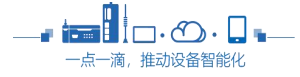

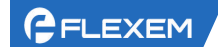

#### 常规配置: 配置 MQTT 连接的常规参数, 如下图 2-3 所示:

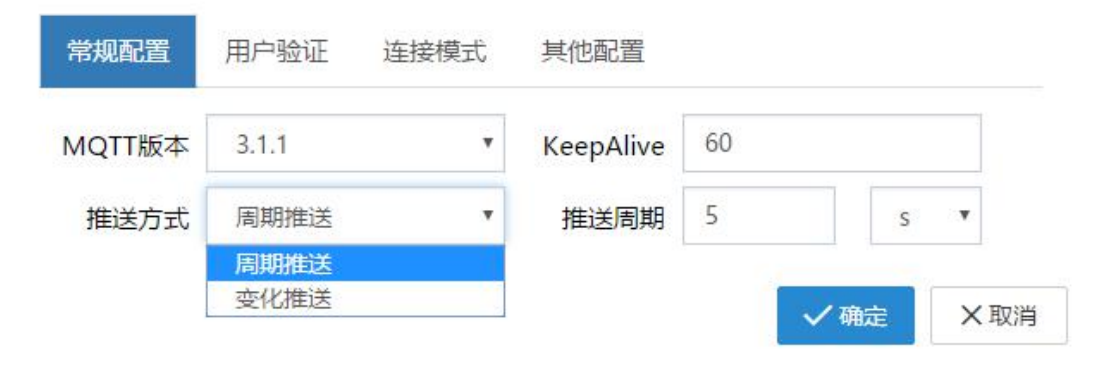

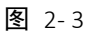

界面中的基本信息说明如下表 2- 2:

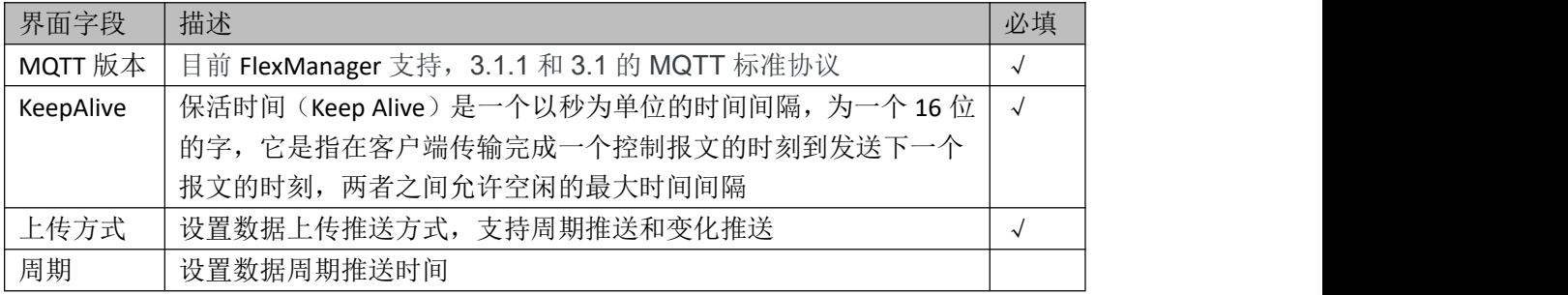

表 2- 2

#### 用户验证: 配置 MQTT 登录服务器的验证信息, 如下图 2-4 所示:

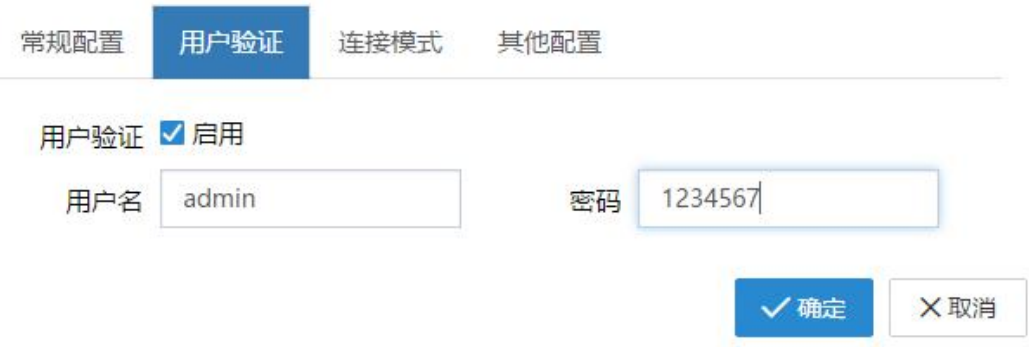

图 2- 4

用户验证界面中的基本信息说明如下表 2- 3:

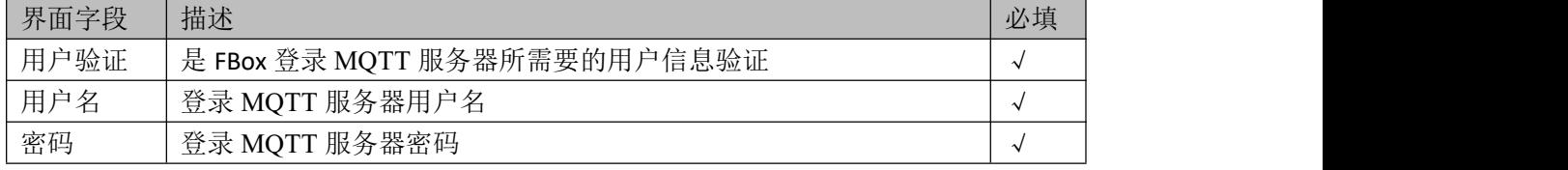

表 2- 3

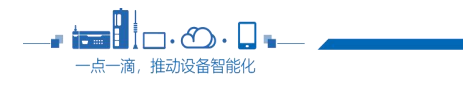

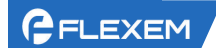

#### 连接模式: 配置 MQTT 登录服务器的验证信息, 如下图 2-5 所示:

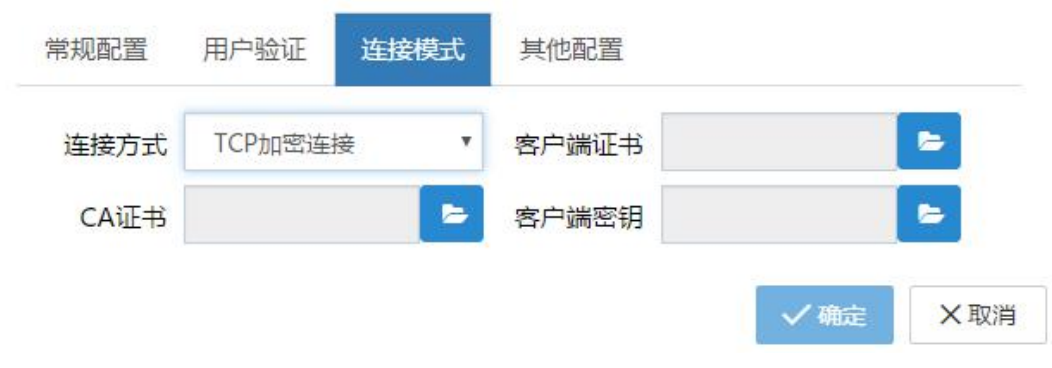

图 2- 5

连接模式界面中的基本信息说明如下表 2- 4:

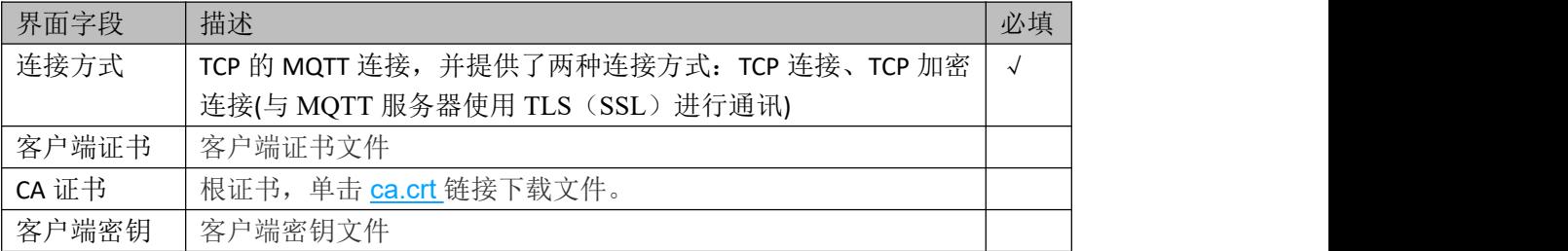

表 2- 4

#### 其他配置: 配置 MQTT 登录服务器的验证信息, 如下图 2-6 所示:

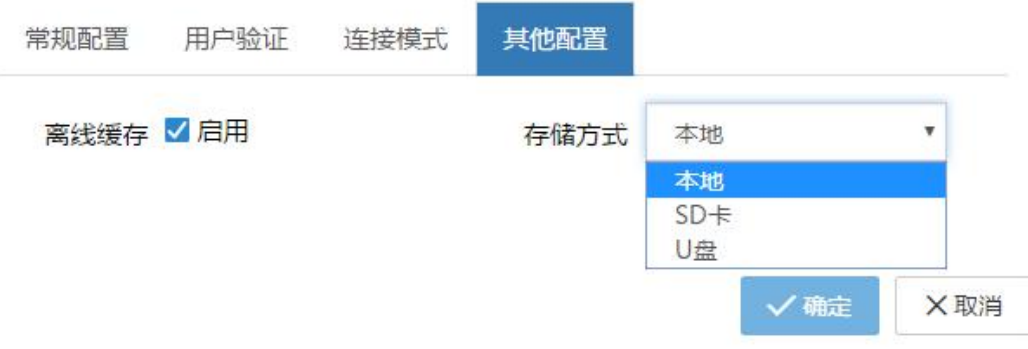

图 2- 6

其他配置界面中的基本信息说明如下表 2- 5:

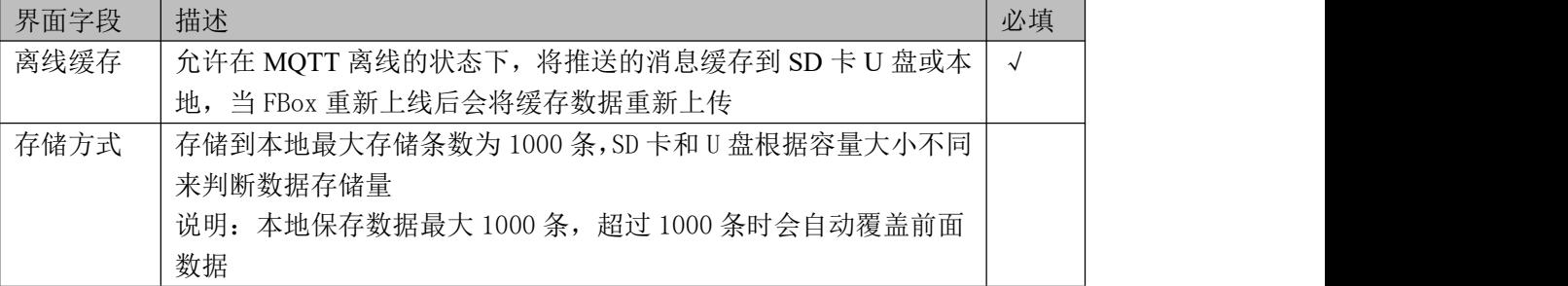

表 2- 5

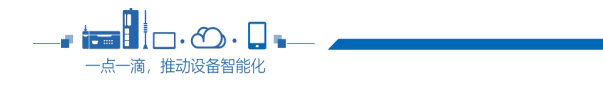

## <span id="page-7-0"></span>**2.2** 数据配置

在数据配置列表区域中点击"添加"按钮,添加 MQTT 数据配置。如下 图 2-7:

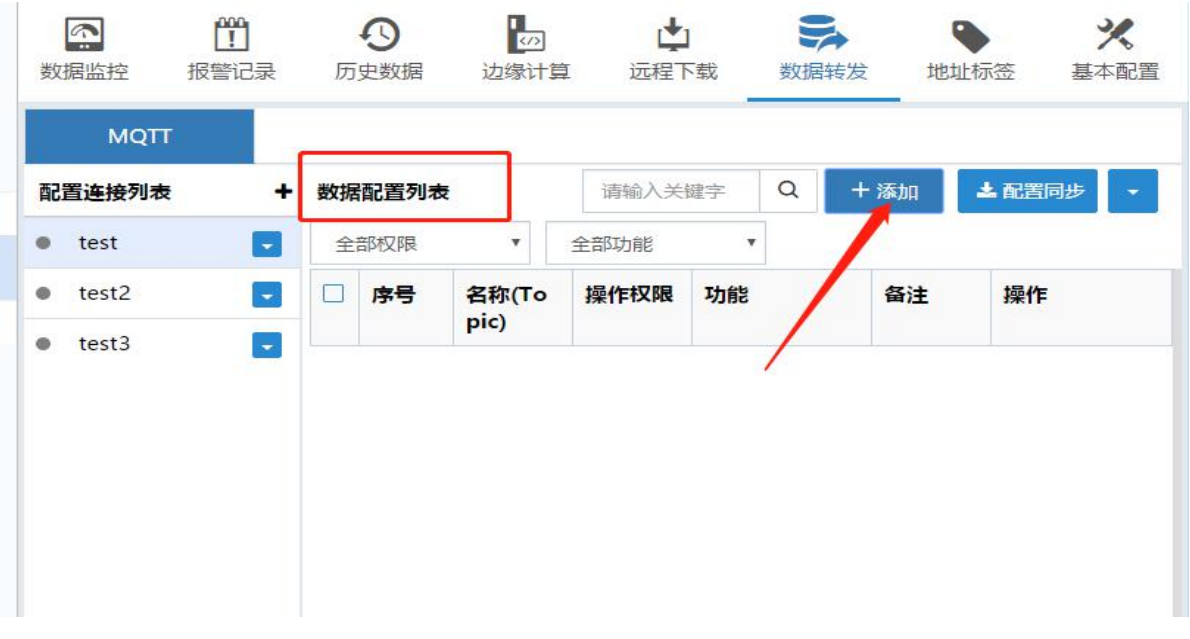

图 2-7

#### <span id="page-7-1"></span>**2.2.1** 主题及功能配置

将弹出 MQTT 数据配置的界面, 我们用 Pub 操作权限下的发布监控点数据来做一个示 范, 如下图 2-8 所示:

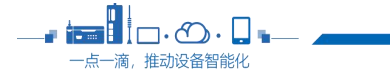

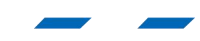

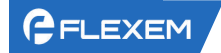

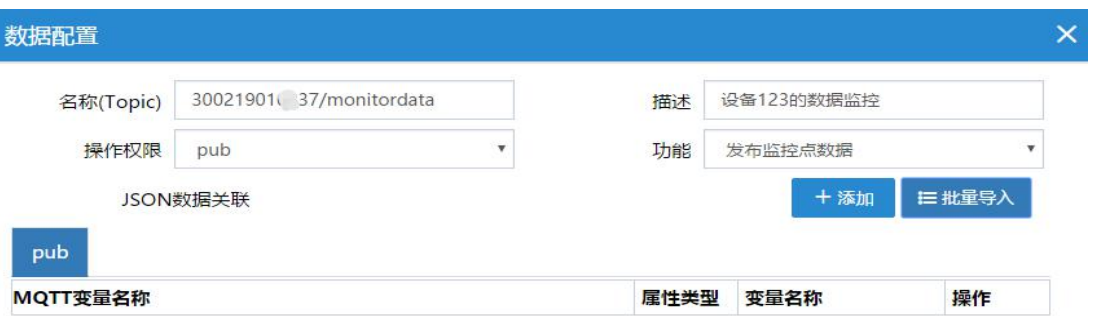

总计: 0

√确定 ×取消

图 2- 8

界面中的基本信息说明如下表 2- 6:

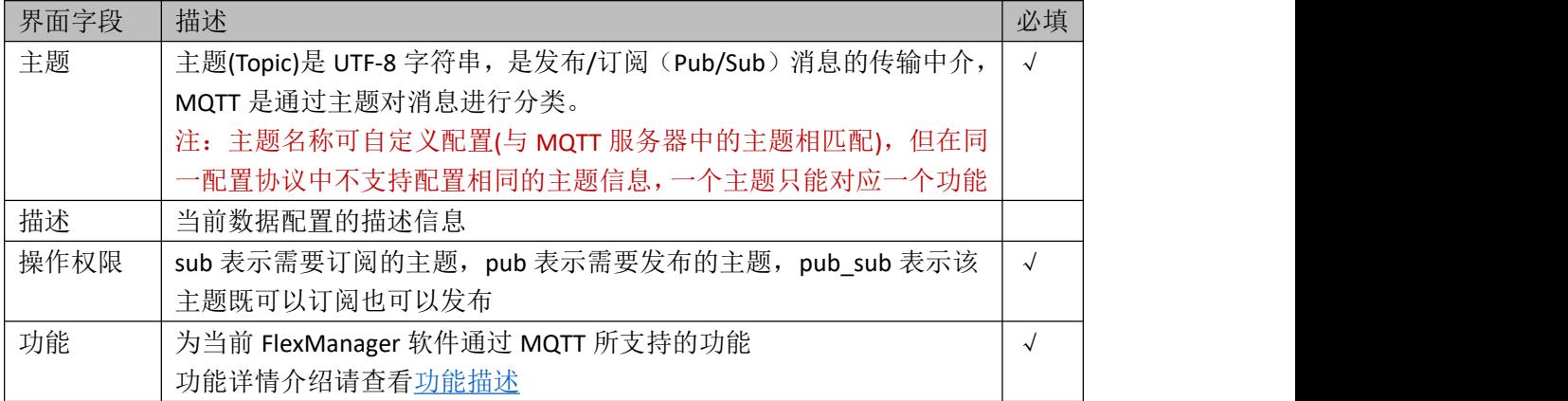

表 2- 6

#### <span id="page-8-0"></span>**2.2.2 MQTT** 数据关联

**1** 如需自定义 **JSON** 数据层级,选择"添加"

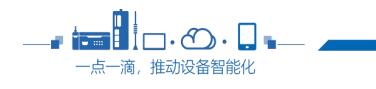

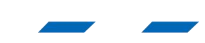

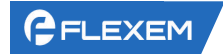

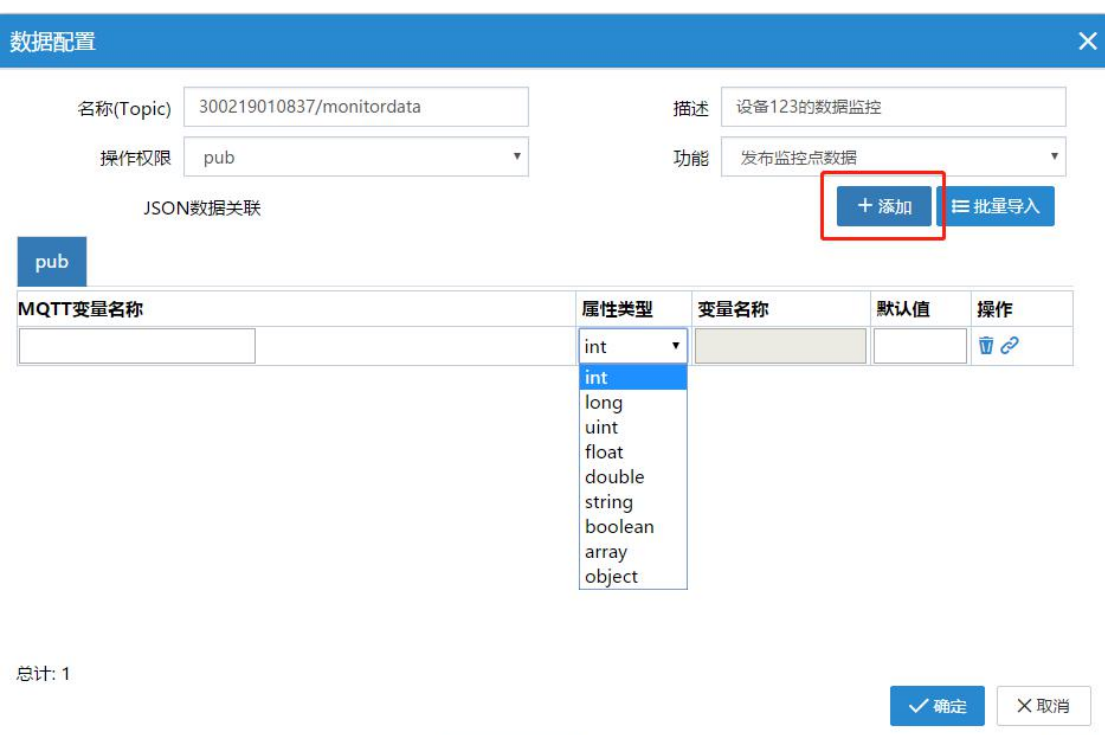

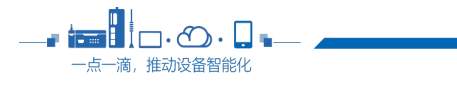

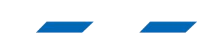

第 10 页 共 43 页

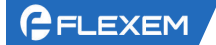

点击"添加"按钮,表格中新增一条 MQTT 变量数据。

当属性类型选择 int,long,uint,float,double,string,boolean 时, 需要点击 <mark>&</mark> 关联变量按 钮,选择关联某一个内部变量或者监控点。

当属性类型中选择 array 或者 object 时,可以选择 + 添加子项或者 = 批量导入监控 点。如下图 2- 8 所示:

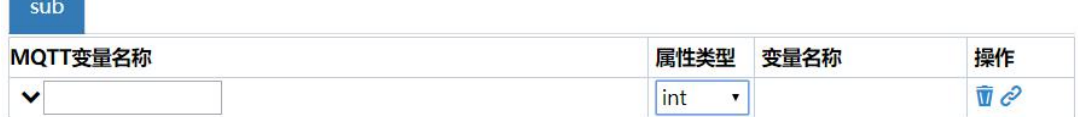

sub

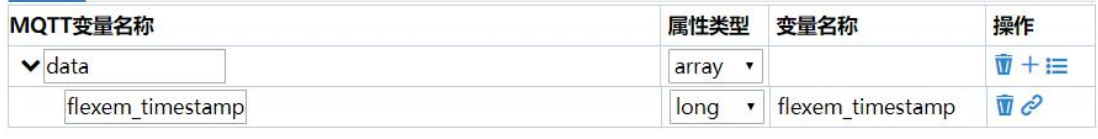

图 2- 8

界面中的基本信息说明如下表 2- 6:

| 界面字段                  | 描述                                    | 必填 |  |
|-----------------------|---------------------------------------|----|--|
| MQTT $\mathfrak{F}$ 量 | 可自定义 MQTT 变量名称, 与服务器名称保持一致            |    |  |
| 名称                    |                                       |    |  |
| 属性类型                  | 变量数据支持多种类型                            |    |  |
|                       | 注意: 选择"array"、"obiect"时, 可执行添加子项、批量导入 |    |  |
|                       | 功能, 不能执行关联                            |    |  |
| 变量名称                  | 关联数据的变量名称                             |    |  |
|                       | 注意: 同一层级中, 变量名称不允许相同                  |    |  |
| 删除                    | 删除选择的数据条目                             |    |  |
| 关联                    | 关联变量                                  |    |  |
|                       | 注意: 只有选择非"array"、"obiect"时, 才能关联      |    |  |
| 添加子项                  | 在当前数据条目下级,添加子项 MQTT 变量                |    |  |
| 批量导入                  | 在当前数据条目下级, 批量关联变量                     |    |  |

表 2- 6

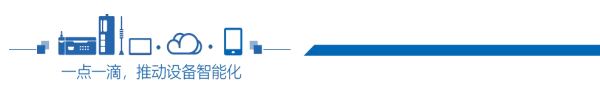

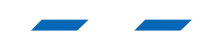

# **2** 如需快速导入监控点,选择"批量导入"

选择批量导入后,会弹窗出现关联变量界面。如下图 2- 9 所示:

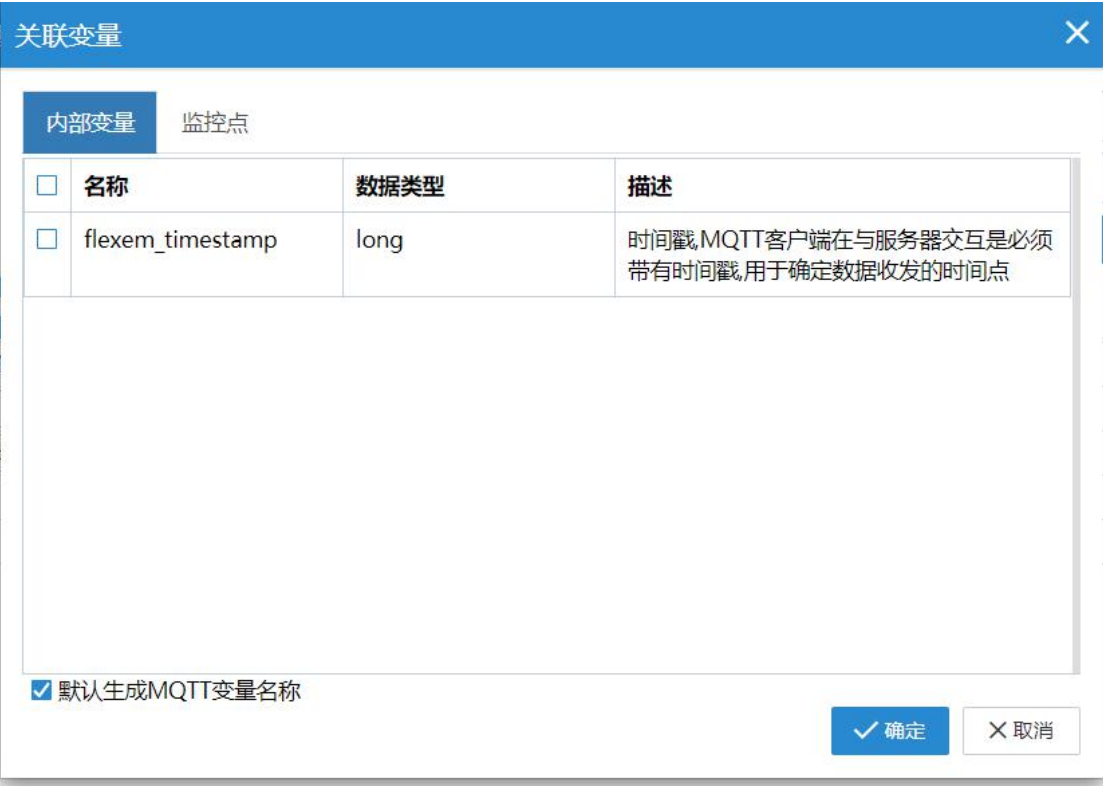

图 2- 9

界面中的基本信息说明如下表 2- 7:

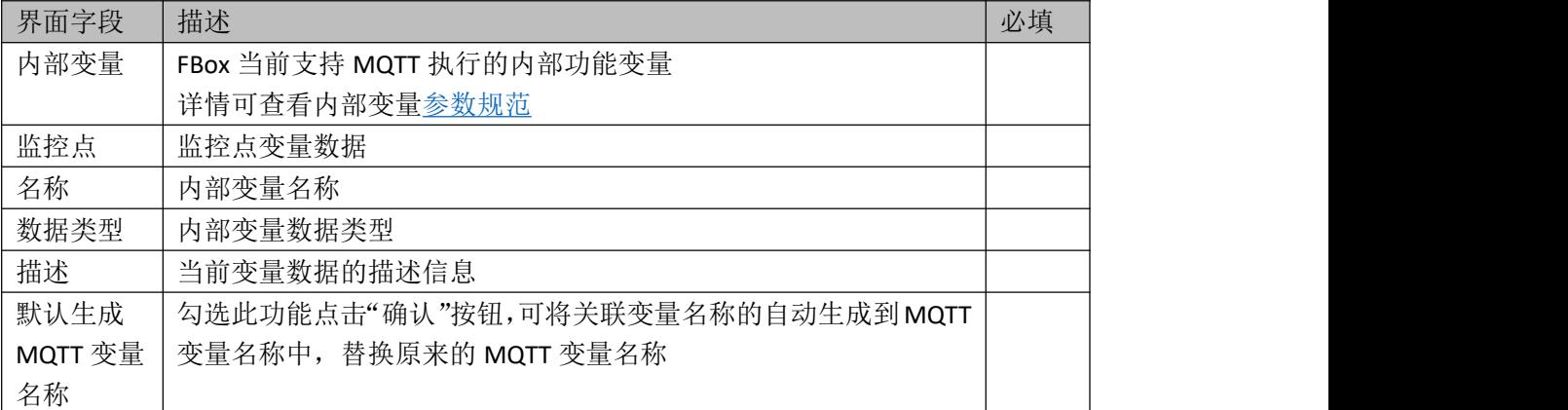

表 2- 7

点击"监控点"按钮,会切换到监控点变量页中,如下图 2-10 所示:

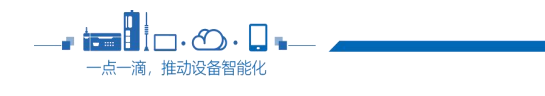

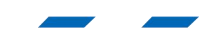

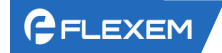

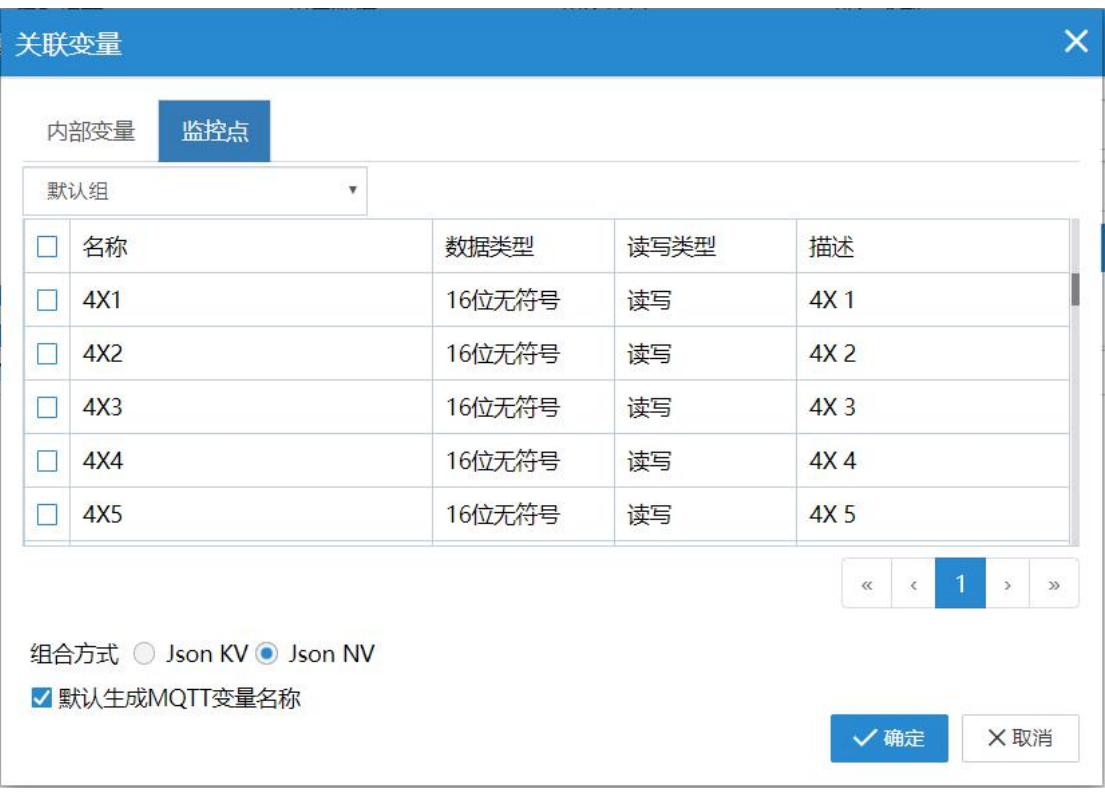

图 2- 10

界面中的基本信息说明如下表 2- 8:

| 界面字段 | 描述                                                 | 必填 |
|------|----------------------------------------------------|----|
| 名称   | 监控点名称                                              |    |
|      | 注: 监控点名称只能在"监控点"管理页面修改                             |    |
| 数据类型 | 监控点数据类型                                            |    |
|      | 注: 监控点数据类型只能在"监控点"管理页面修改                           |    |
| 读写类型 | 监控点的类型                                             |    |
| 描述   | 当前监控点数据的描述信息                                       |    |
| 组合方式 | JSON KV 和 JSON NV 是两种点位上报类型, 用来适配不同格式的             |    |
|      | 上报方式; 其中, KV 表示{"temprature":37}这种 Json 格式类型,<br>N |    |
|      | V 表示{"name":"temprature","value":37}这种数据格式类型;      |    |

表 2- 8

# **2.2.3** 数据自定义组合方式 **&** 时间自定义组合方式

#### 数据自定义组合方式 :

数据自定义组合方式: MQTT 数据推送中,可以自定义组合数据的方式来接收自己自 定义的数据格式。如下图

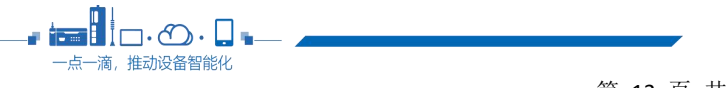

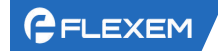

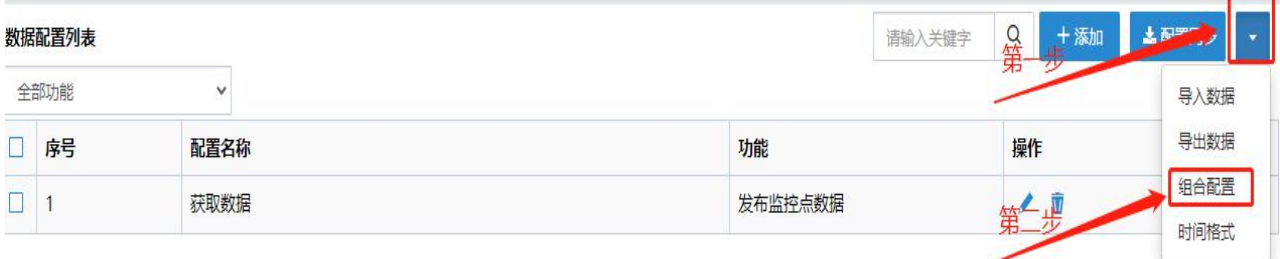

#### 组合方式配置  $\times$ ceshi 自定义 描述 名称 配置 {"name":"%name%","value":"%value%","quality":"%quality%"} 自定义想要的数据格式 预览 替换符: 描记 监控点名称: %name%,值%value%,时间戳:%timestamp%,消息质量:%quality% 预览中使用: 温度25.6℃,时间戳20200727,消息质量为1 格式预览 √ 确定 ×取消

自定义组合方式里的 %quality%参数变量是消息质量,可以用判断监控点离线或者不正 常的情况下使用,可以区分监控点是否在线还是超时的一个参数变量。"quality":1 表示正常 的监控点。

在关联变量的时候选择自定义的数据格式。如下图:

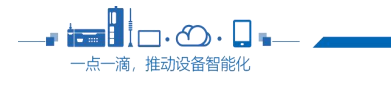

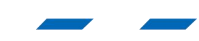

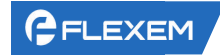

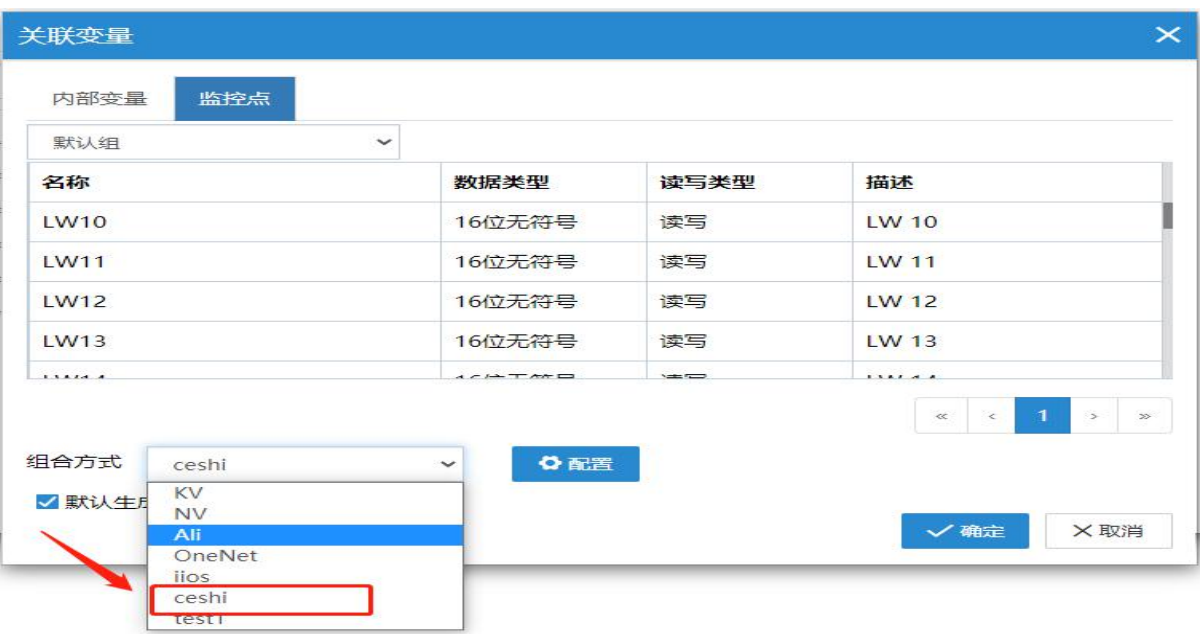

接收到的数据的类型就是自己自定义的数据类型了,如下图:

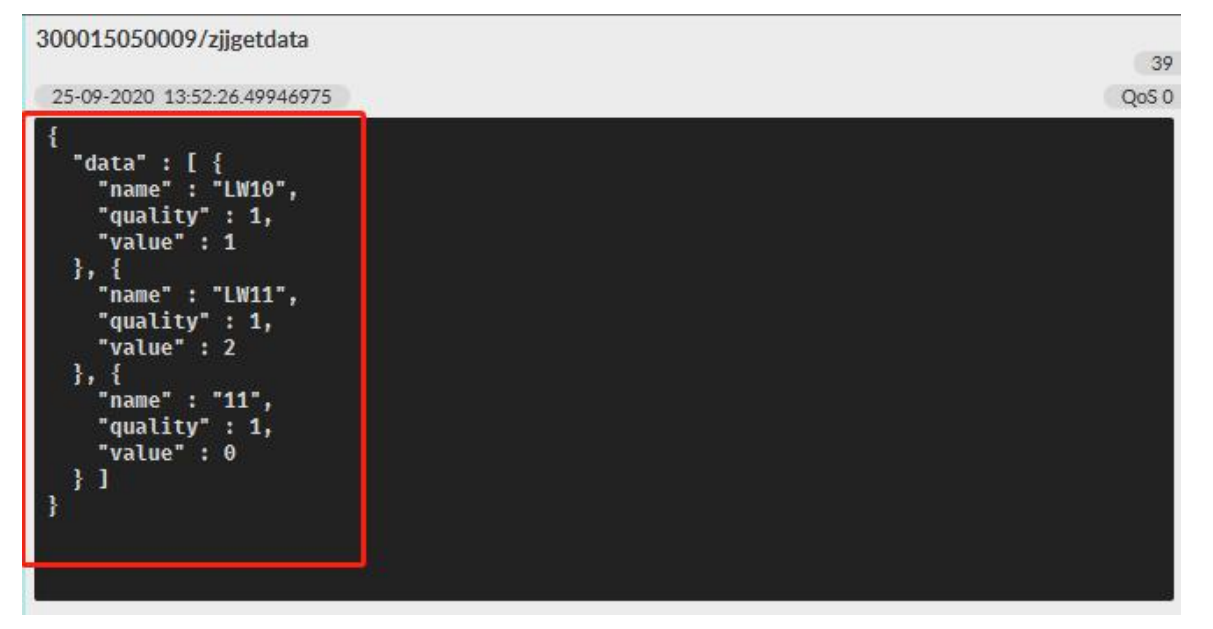

#### 时间自定义组合方式:

. izi 1 一点一滴

MQTT 可以接收自定义组合方式同时也是可以自定义 MQTT 推送时间。

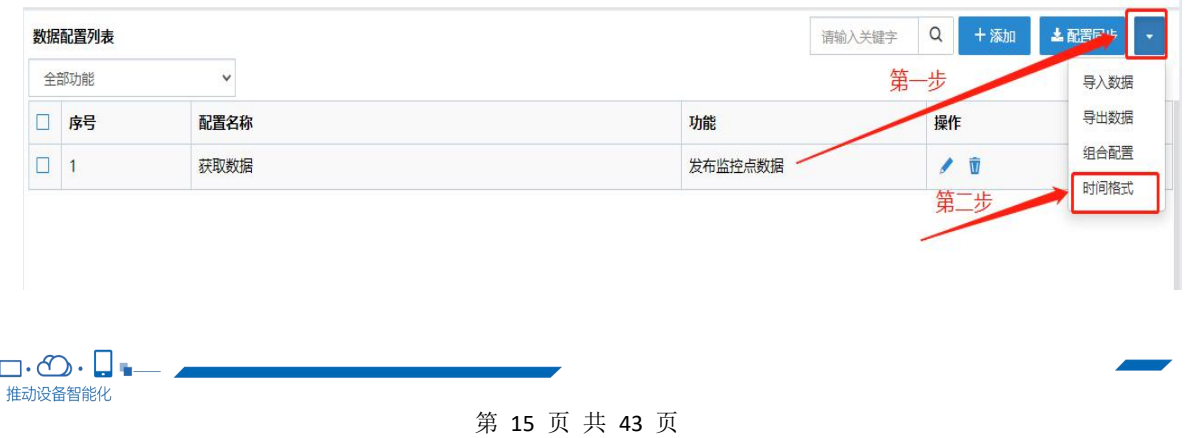

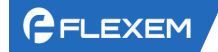

上海繁易信息科技股份有限公

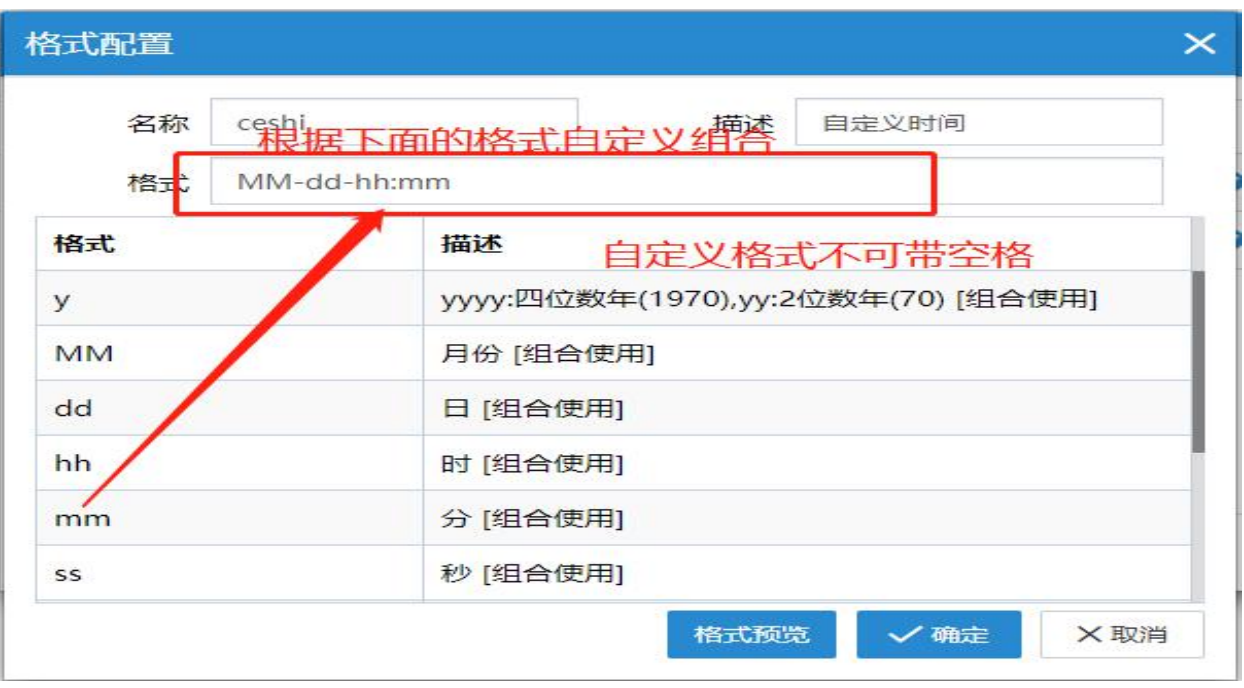

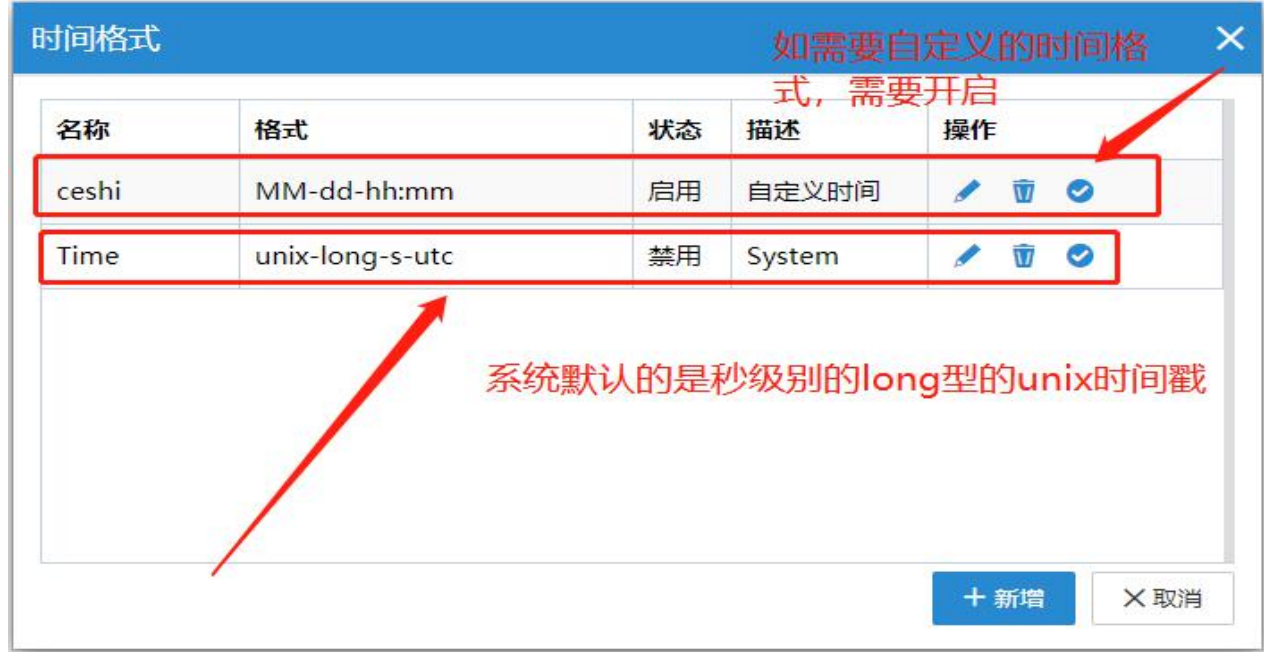

我们 MQTT 中默认系统的秒级别的 long 型的 utc 时间戳, 自定义时间格式, 默认推送 的是系统时间格式,如需要自己自定义的格式,需要启用配置信息。

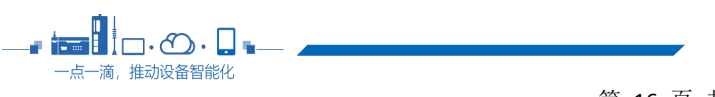

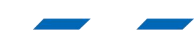

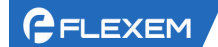

# <span id="page-16-0"></span>**2.3** 配置同步

配置完成保存之后在"数据配置列表"页点击"配置同步"按钮,将已配置的数据下发 到 FBox 中进行执行, 如下所示:

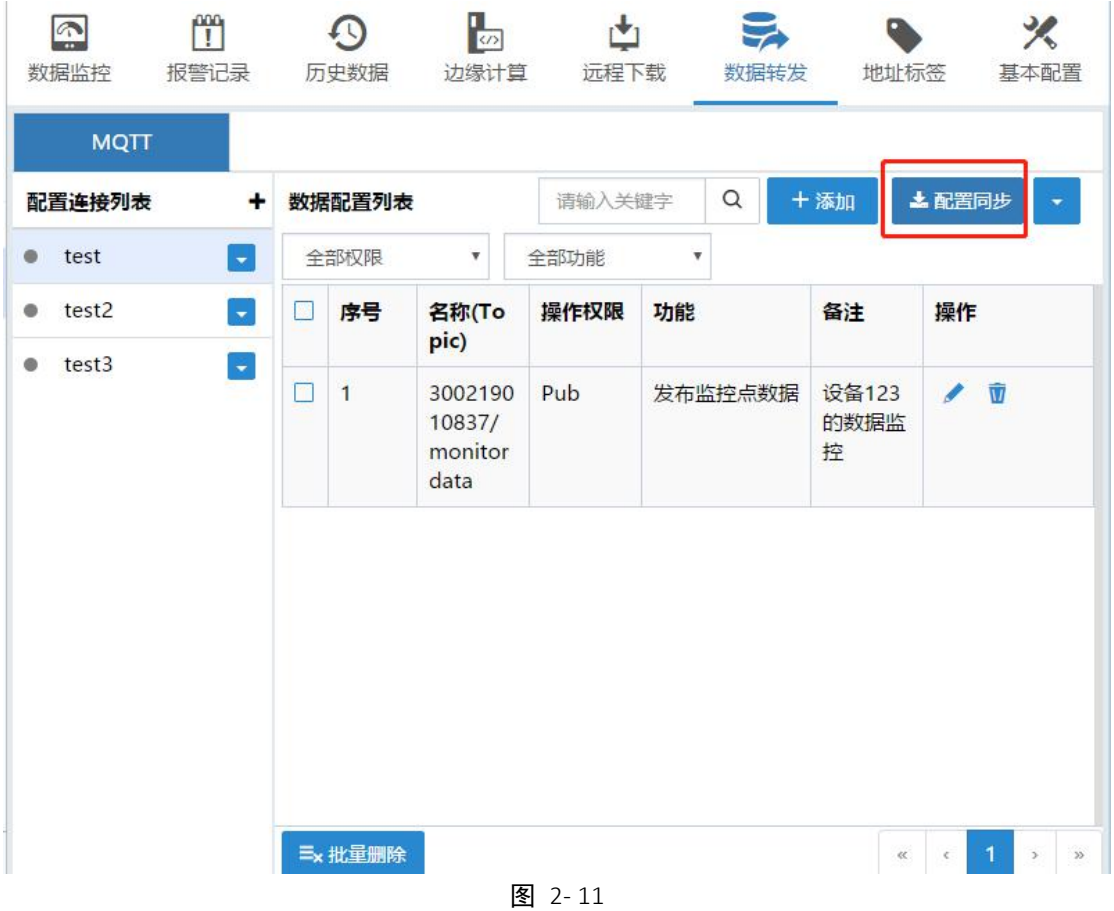

#### 界面中的基本信息说明如下表 2- 9:

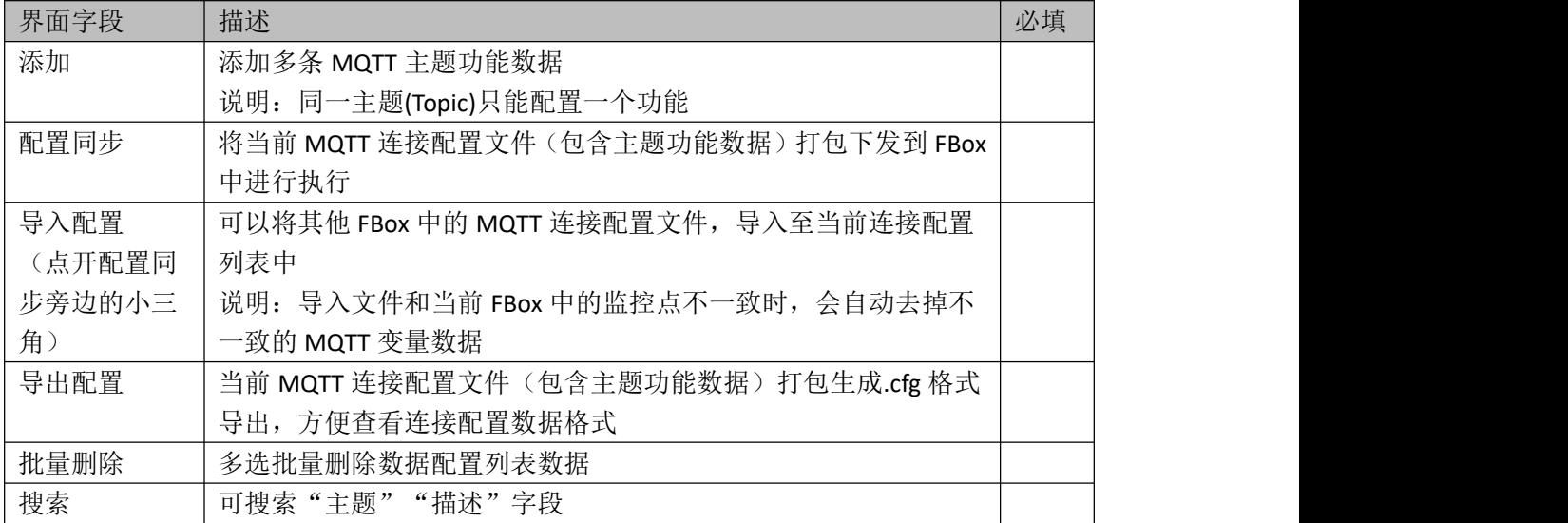

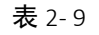

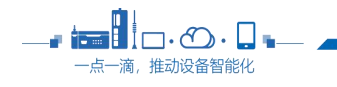

第 17 页 共 43 页

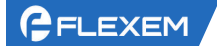

# <span id="page-17-0"></span>**2.4** 配置连接列表

在"配置连接列表"区域中页点击 × 按钮, 可对当前 MQTT 连接配置文件进行操作,

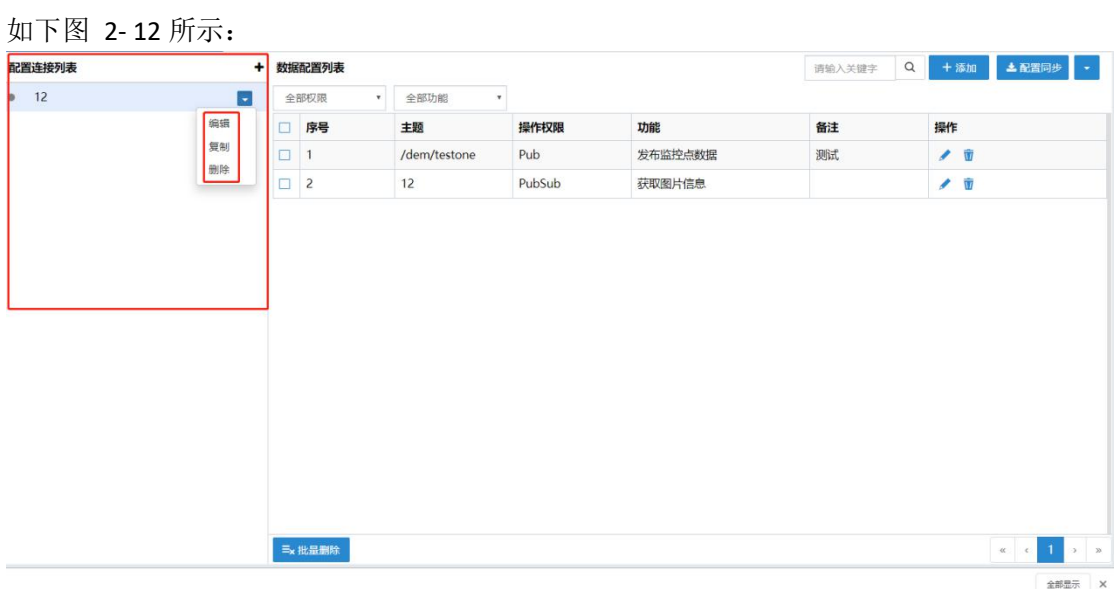

图 2- 12

界面中的基本信息说明如下表 2- 10:

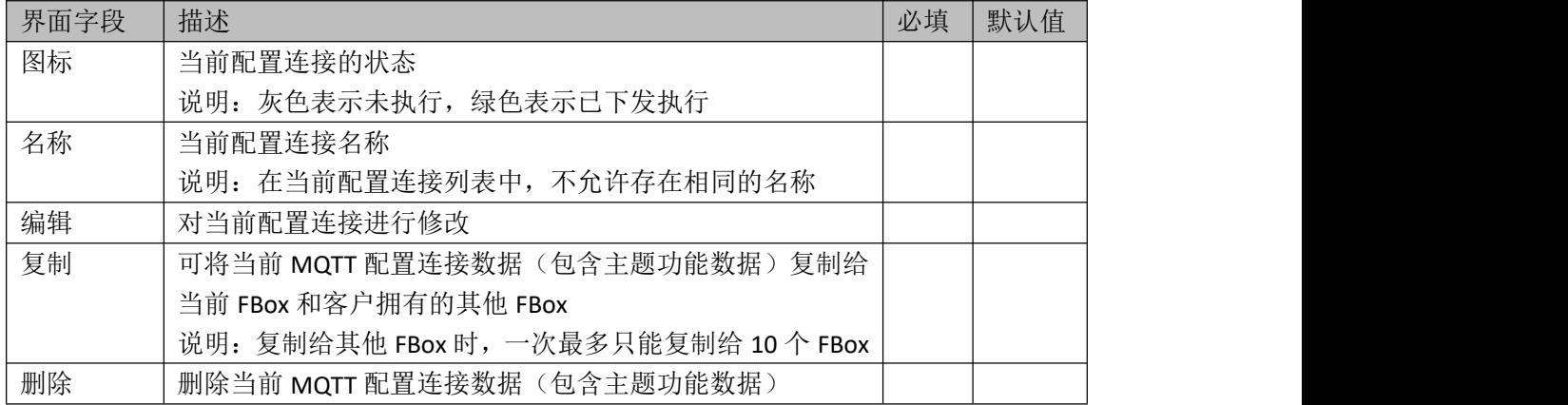

表 2- 10

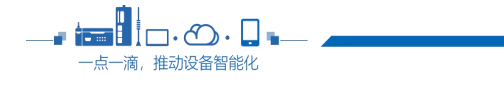

# <span id="page-18-0"></span>**3** 功能描述

该功能为: MQTT1.1 支持的所有功能信息

# <span id="page-18-1"></span>**3.1** 写监控点数据

该功能为写监控点功能,用于修改监控点的数值;发送的格式根据配置格式自定义定义 发送,写入的监控点信息可以少于等于配置格式定义的监控点数量; 如有需要,可在 Pub 权限功能中添加一条写监控点数据回复。

### **3.1.1 Sub** 服务器请求 **Topic**(必需)

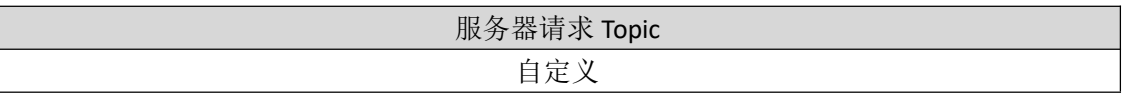

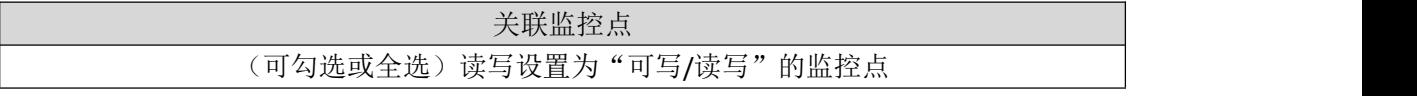

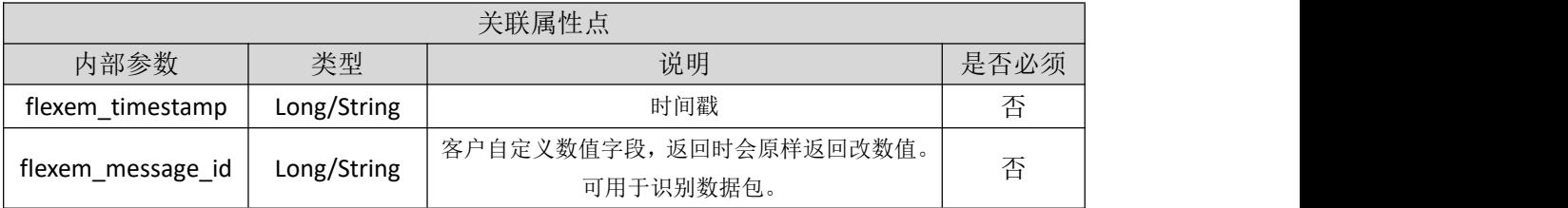

### **3.1.2** Pub 客户端响应 **Topic**(可选)

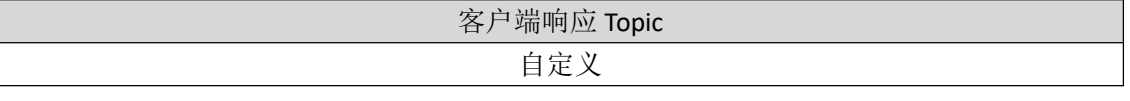

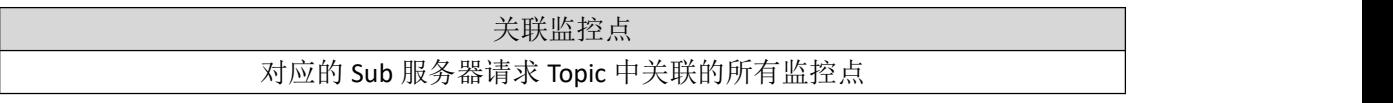

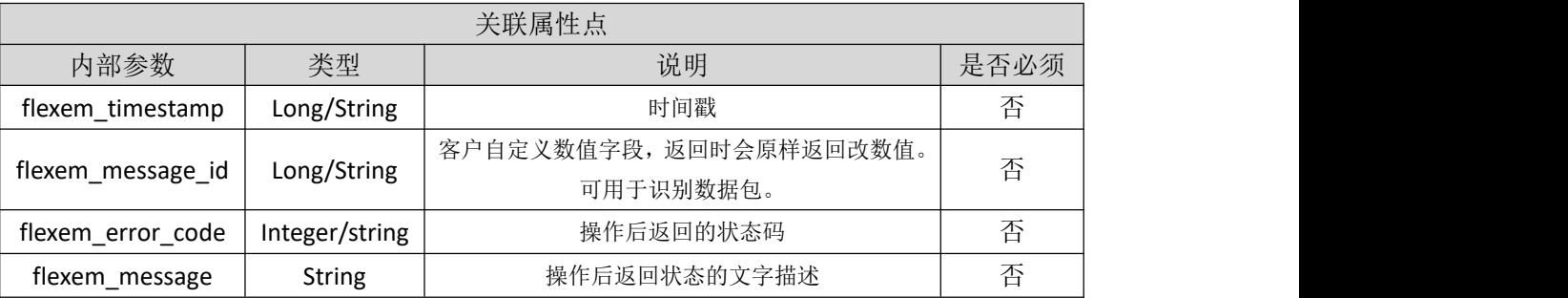

注: 返回状态码和返回状态的文字描述,详细说明请见参数规范

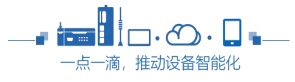

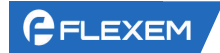

示例:

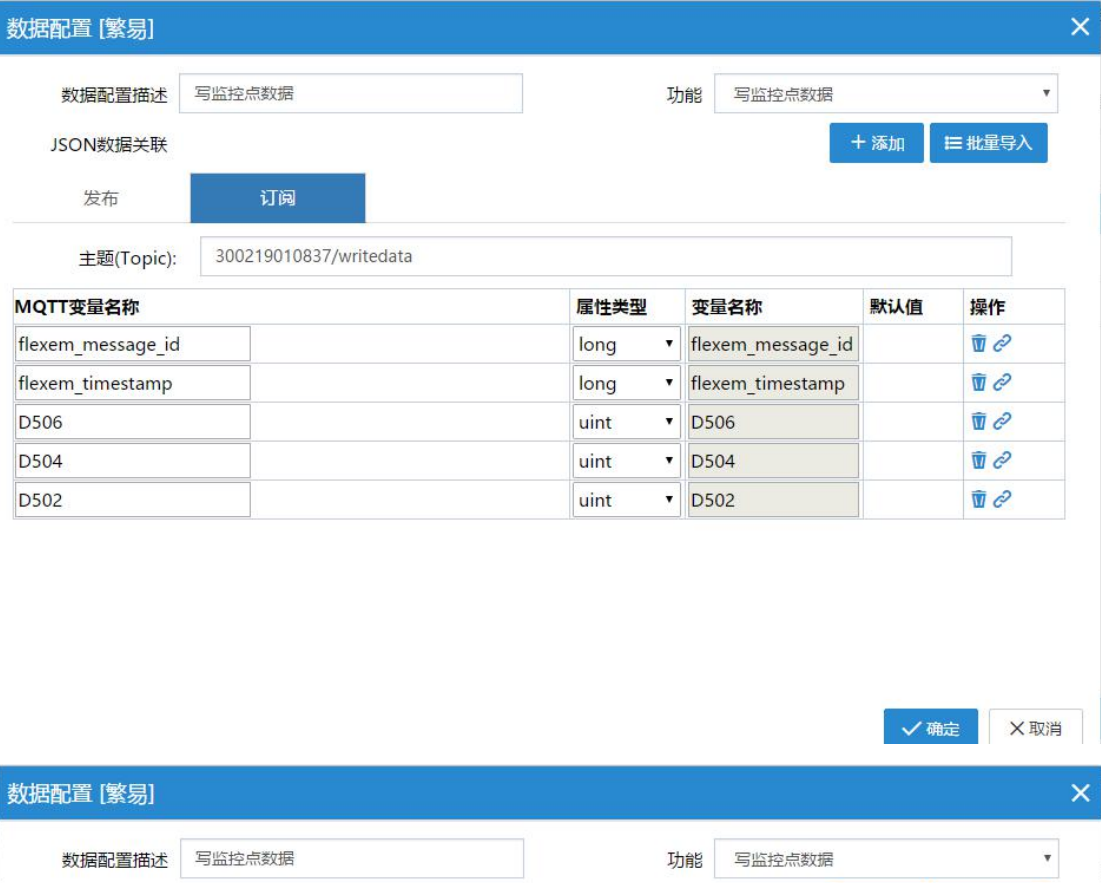

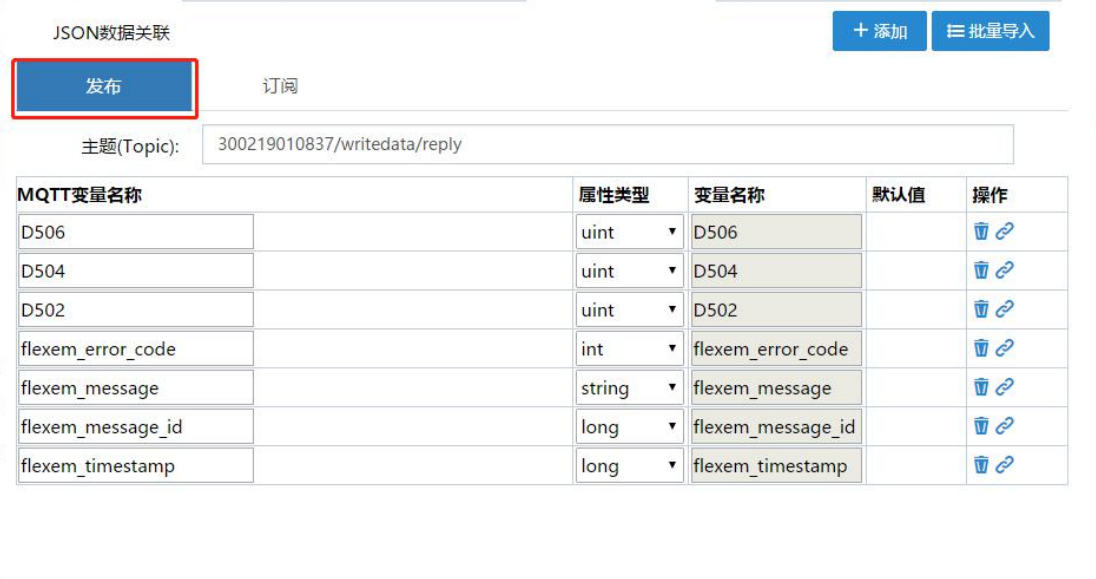

√ 确定 ×取消

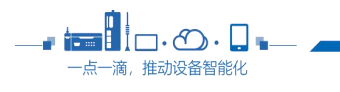

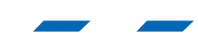

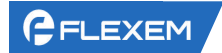

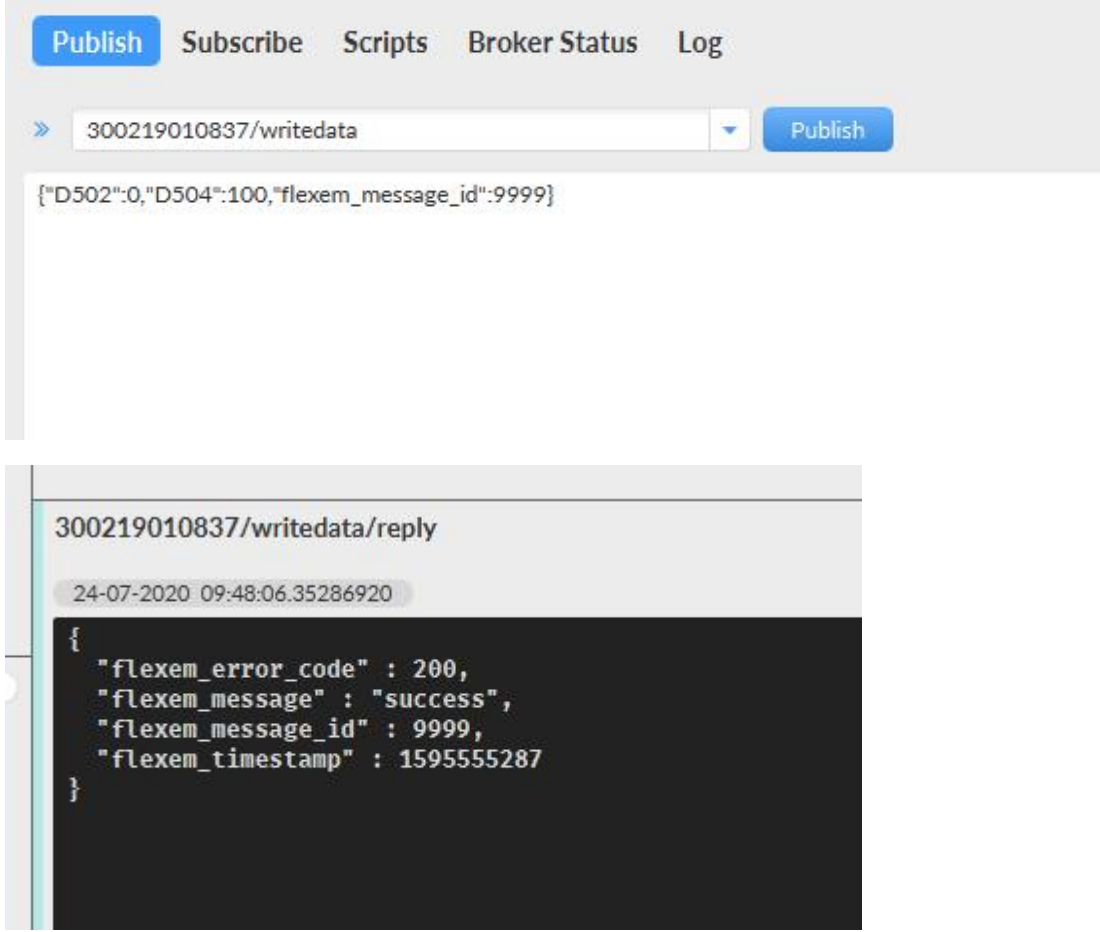

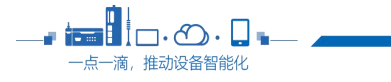

 $\overline{\phantom{a}}$ 

# <span id="page-21-0"></span>3.2 发布监控点数据

该功能为发布监控点数据功能,根据绑定的监控点的个数配置 json 交互格式自定义发 送数据格式;本功能没有请求 Topic。

### **3.2.1** Pub 客户端 **Topic**

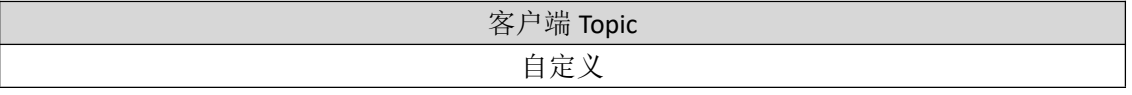

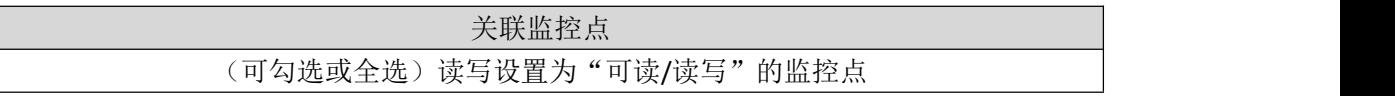

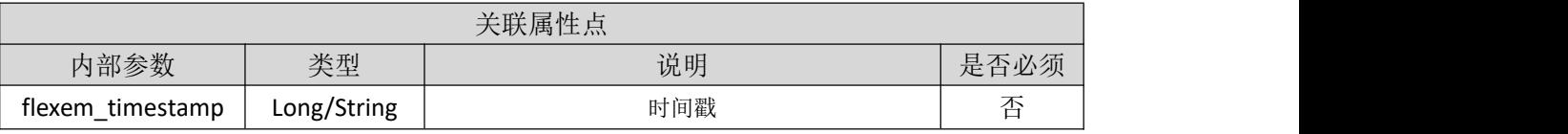

#### 示例: フィング・フィッシュ スタックス あいしゃ かいしん かいしん

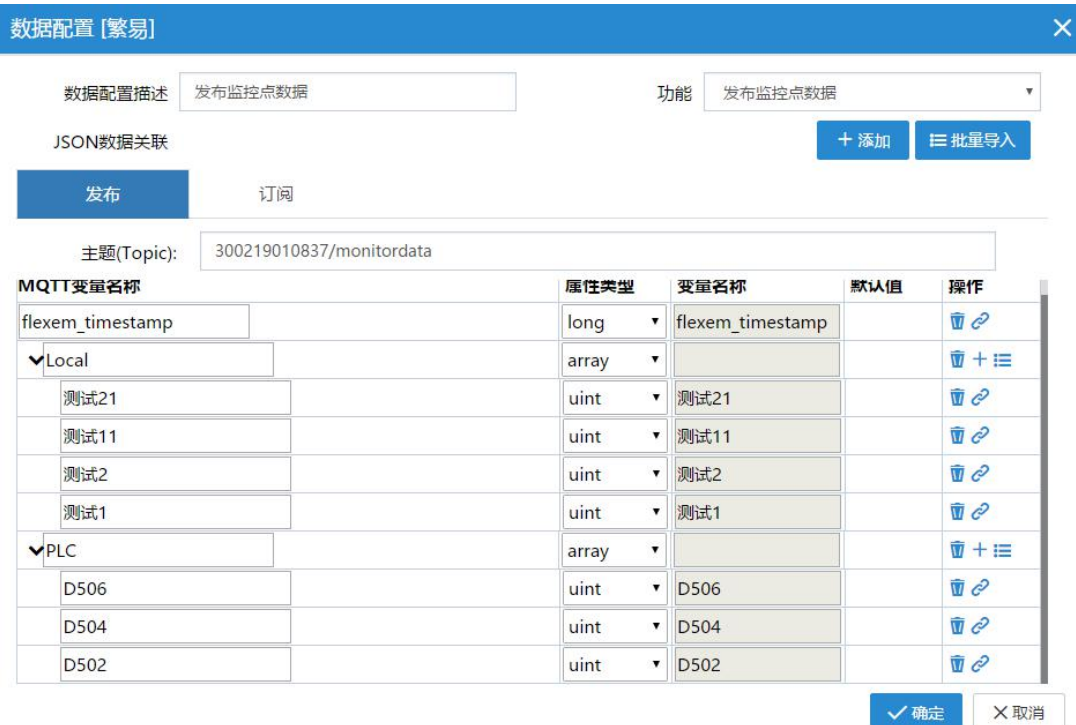

因为不需要订阅请求,所以订阅 Topic 为空。

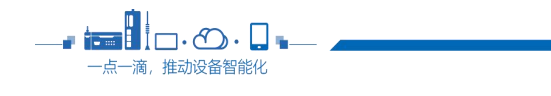

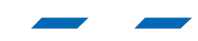

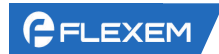

 $\mathbb{R}$ 

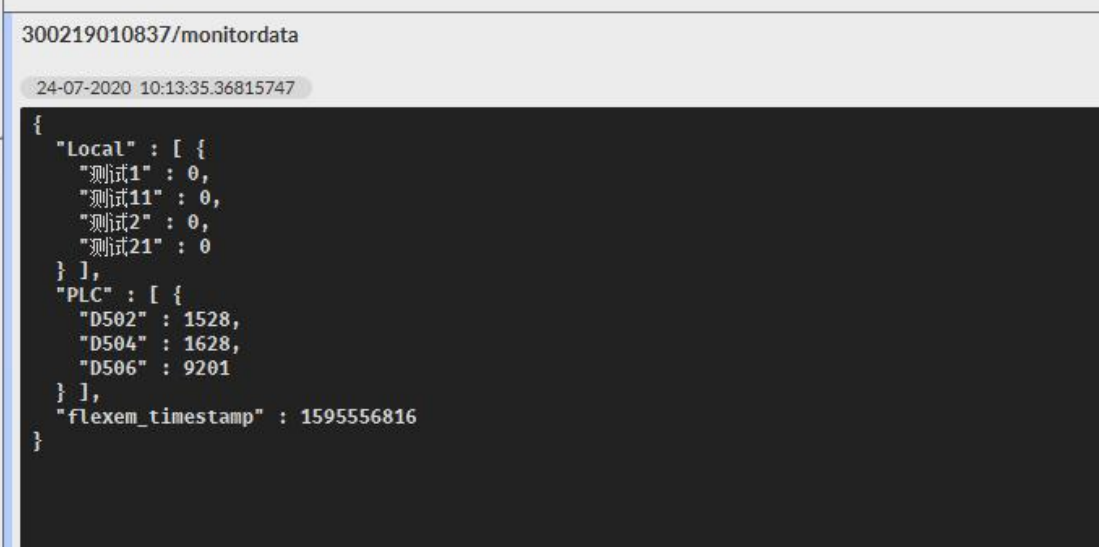

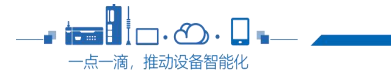

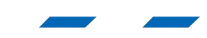

# <span id="page-23-0"></span>3.3 发布报警点数据

该功能为发布绑定的报警点信息,更具触发条件当报警信息被触发时则根据配置格式发 送报警数据, 当触发条件恢复时则根据配置条件发送恢复状态; 本功能没有请求 Topic。

### **3.3.1** Pub 客户端 **Topic**

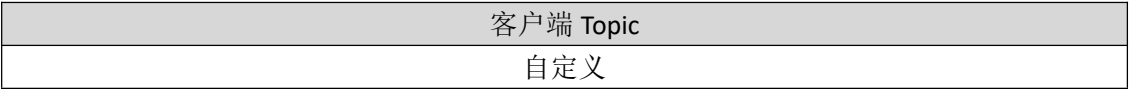

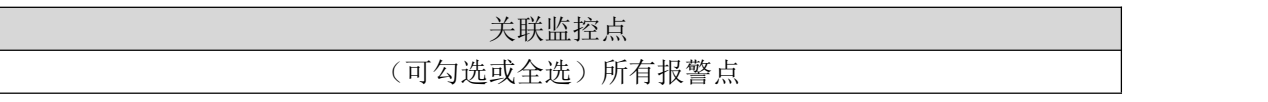

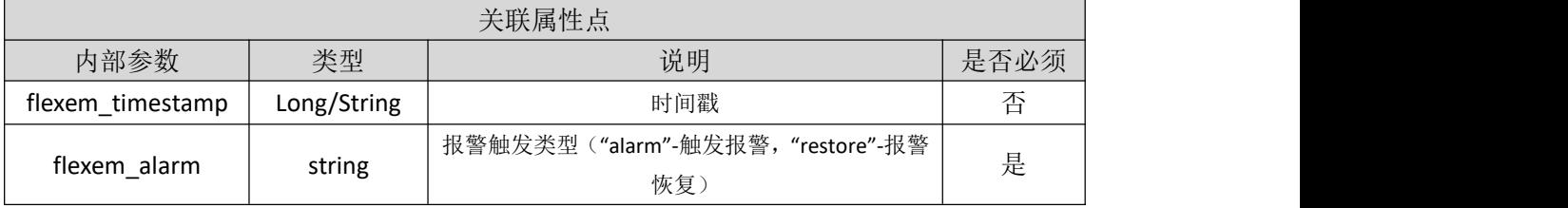

示例: フィスト アイスト しんこうしょう しんこうしょう ふくしょう

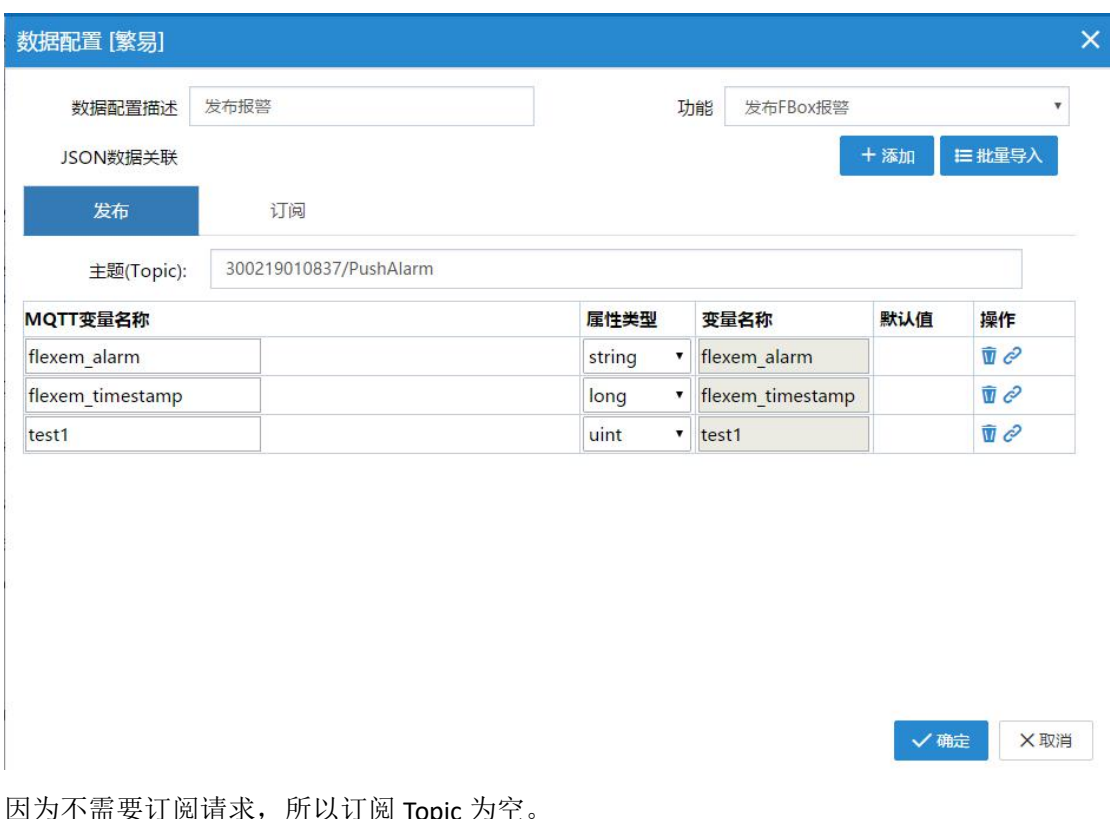

因为小而安互圆頃水, 所以互圆 IOpic 为全

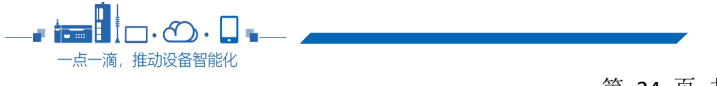

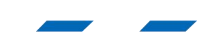

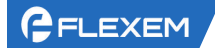

#### 300219010837/PushAlarm

24-07-2020 10:20:34.37234822

```
ł
    "flexem_alarm" : "alarm",<br>"flexem_timestamp" : 1595557236,<br>"test1" : 1278
\mathbf{R}
```
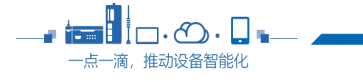

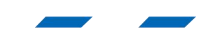

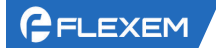

# <span id="page-25-0"></span>3.4 暂停或开启监控点推送

该功能为暂停或开启监控点推送功能,当用户需要暂时关闭或开启 FBOX 推送 MQTT 数 据功能时启用该功能;如有需要,可在 Pub 权限功能中添加一条暂停或开启监控点推送回 复。

### 3.4.1 Sub 服务器请求 **Topic**

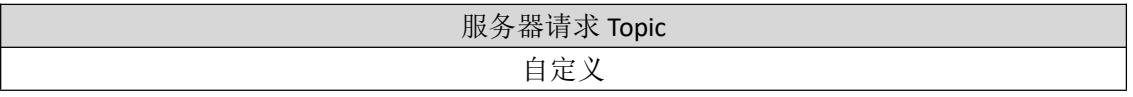

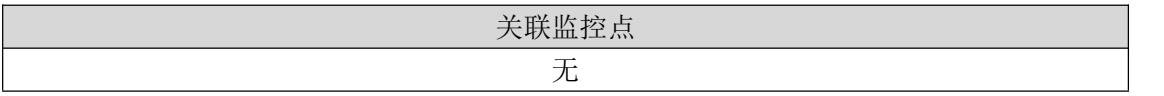

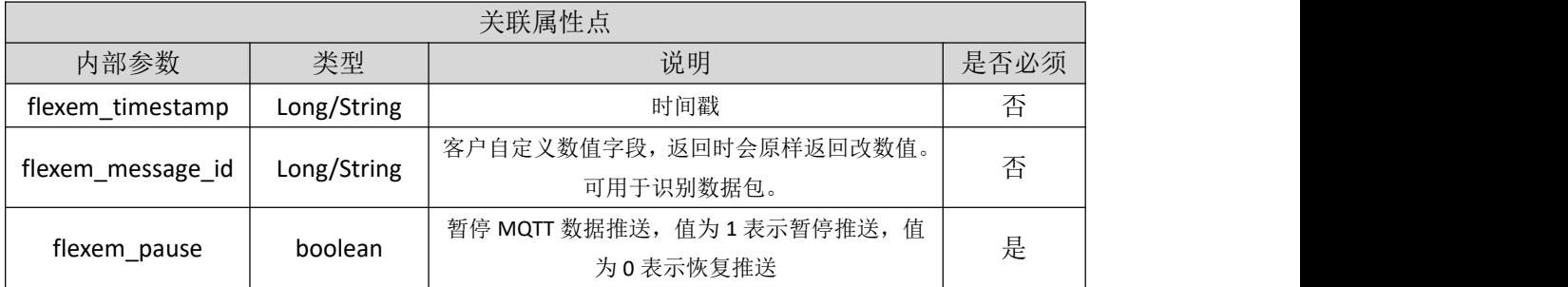

# **3.4.2** Pub 客户端响应 **Topic**

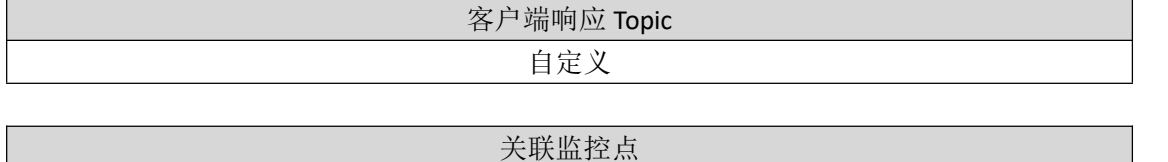

无

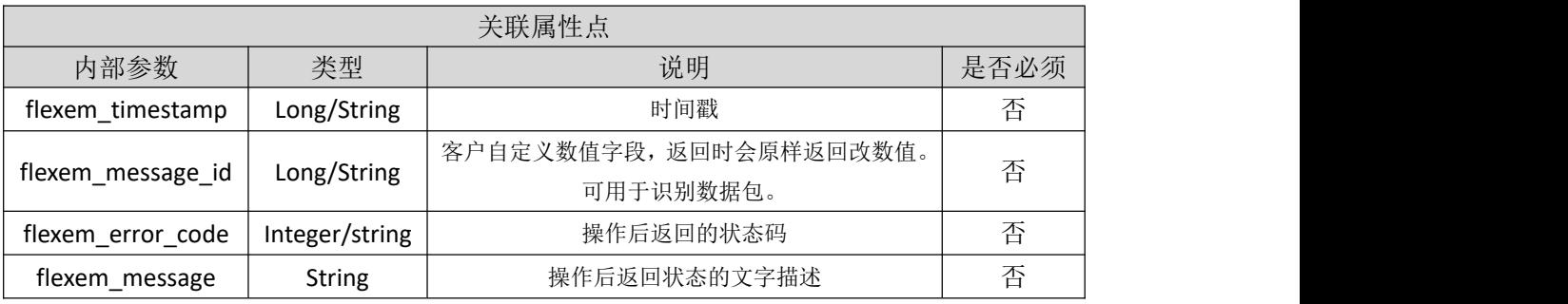

注: 返回状态码和返回状态的文字描述,详细说明请见参数规范

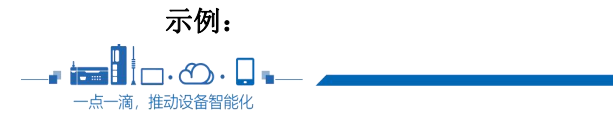

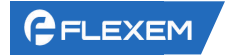

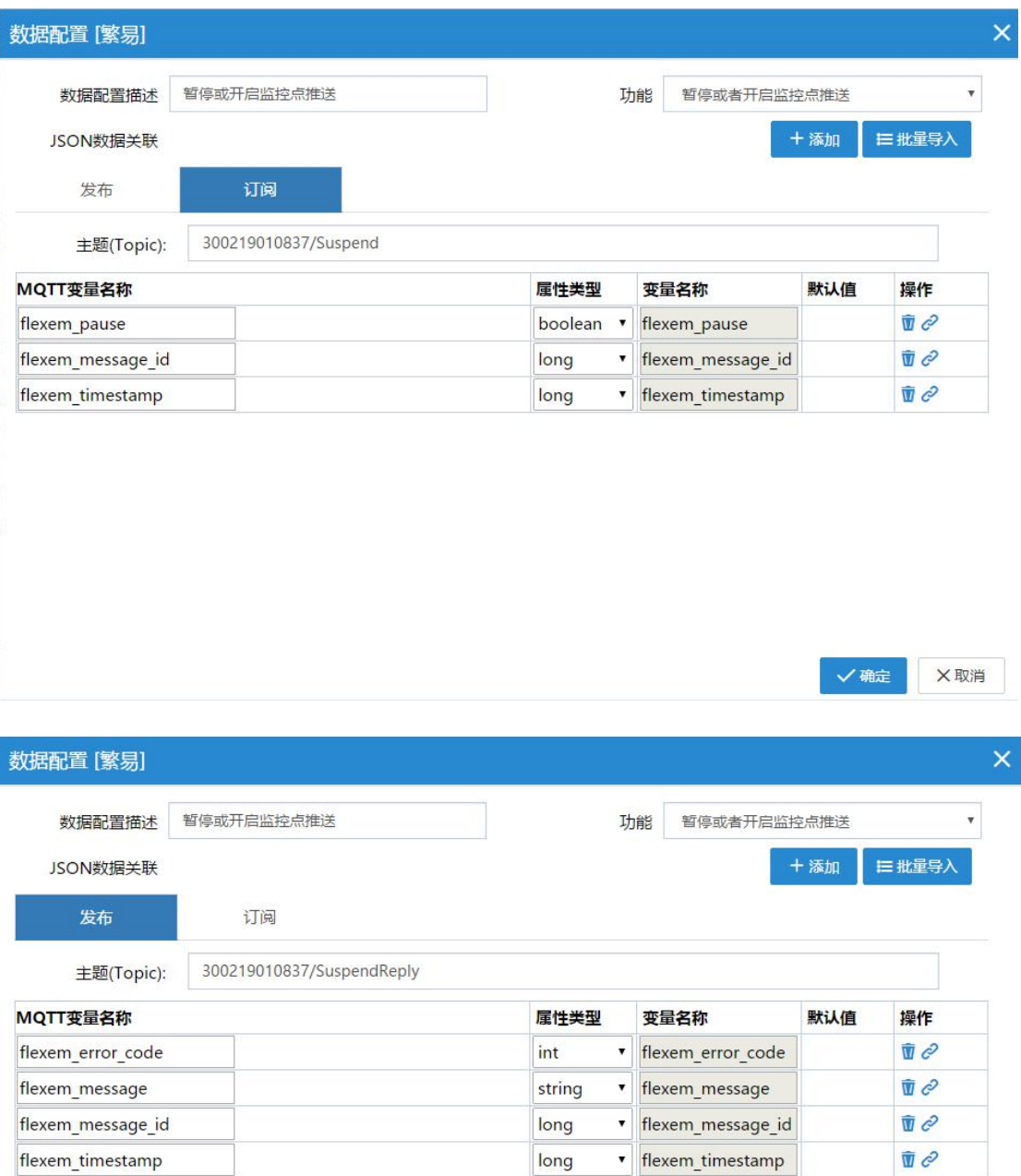

√确定 ×取消

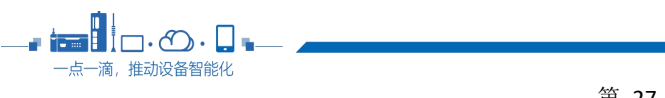

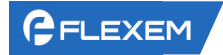

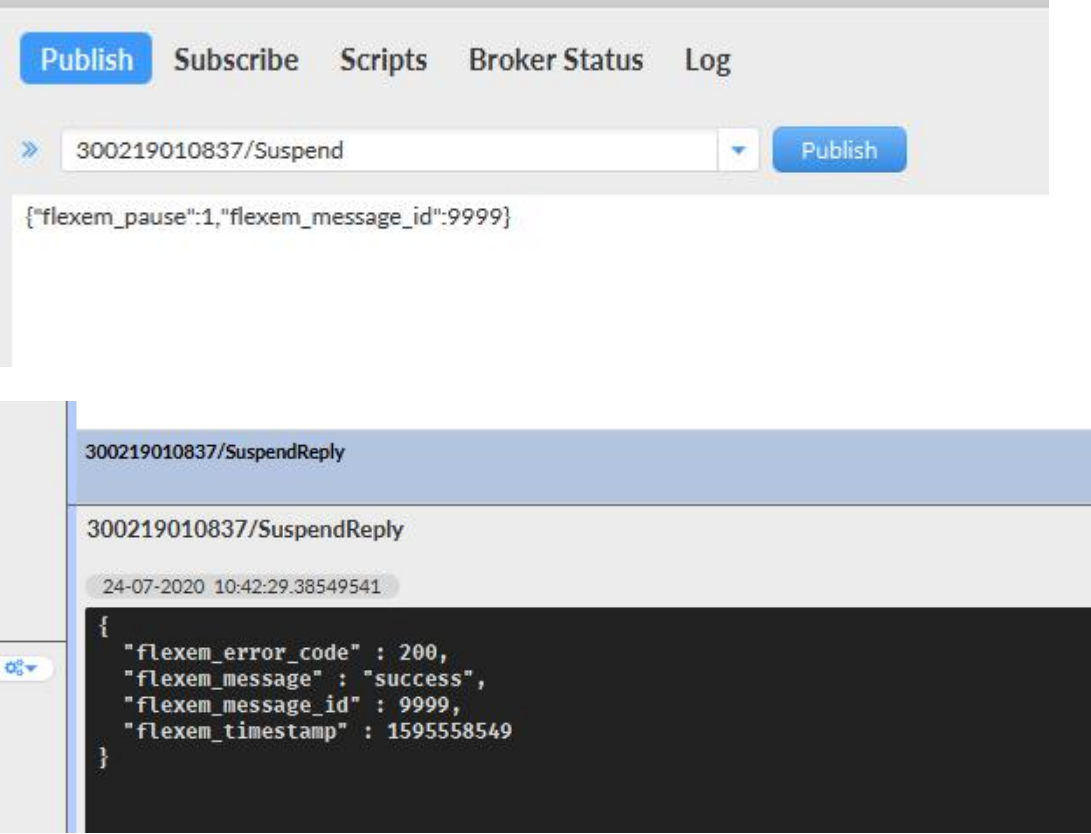

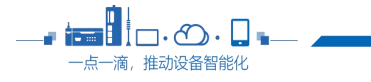

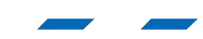

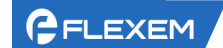

# <span id="page-28-0"></span>3.5 重启 FBOX

该功能为通过 MQTT 消息重启 FBOX, 重启是需要发送指定点位数据; 本功能没有响应 Topic

# 3.5.1 Sub 服务器请求 **Topic**

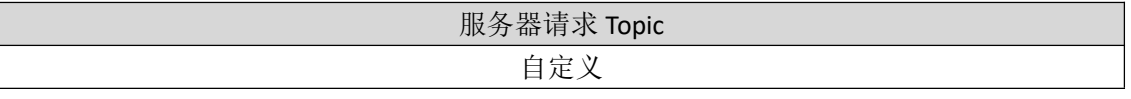

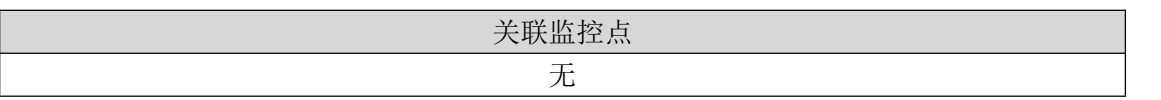

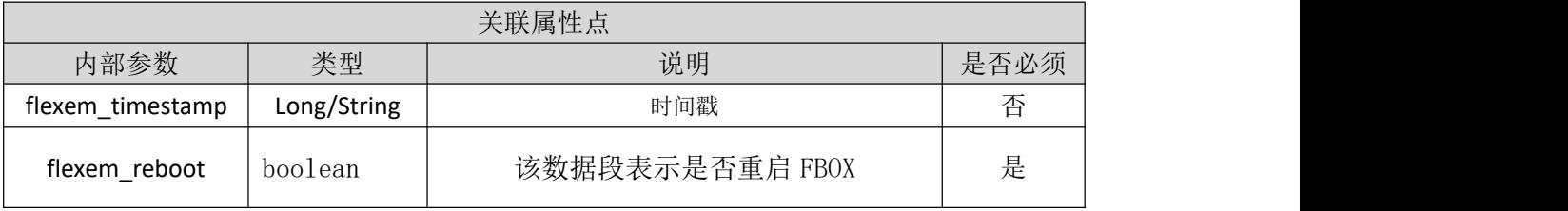

示例:

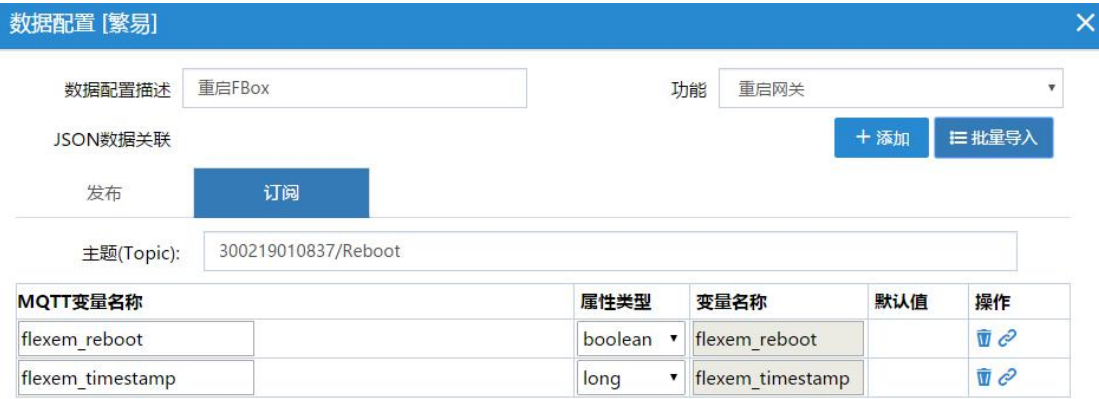

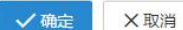

因为不需要发布回复,所以发布 Topic 为空。

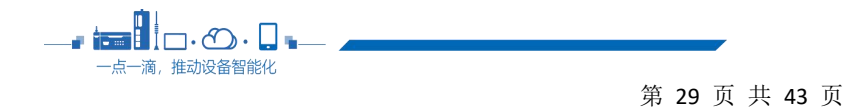

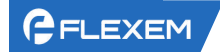

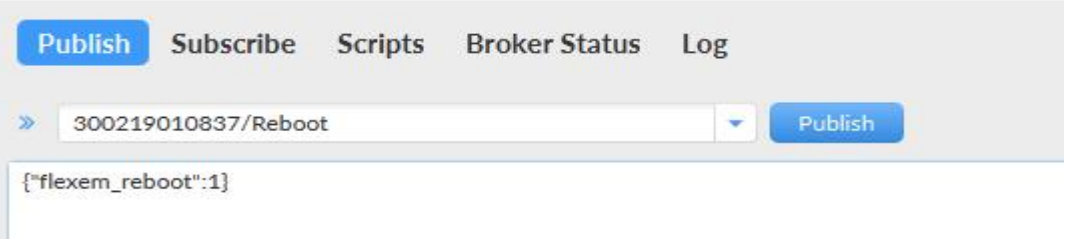

# <span id="page-29-0"></span>3.6 设置监控点上报行为

该功能为设置监控点的上报行为,包括:"数据变化上报"、"数据周期上报"和"是 否开启报警点数据上报";而数据数据周期上报又可以设置上报时间;通过 **MQTT** 协议格 式下发的时间固定为毫秒(**ms**)单位;如有需要,可在 Pub 权限功能中添加一条设置监控 点上报行为回复。

### 3.6.1 Sub 服务器请求 **Topic**

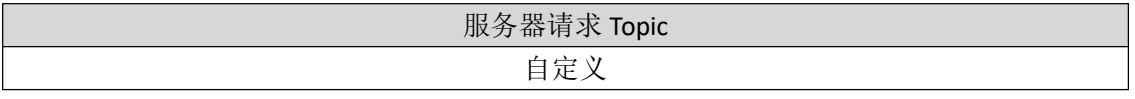

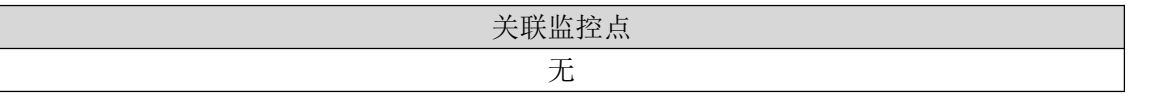

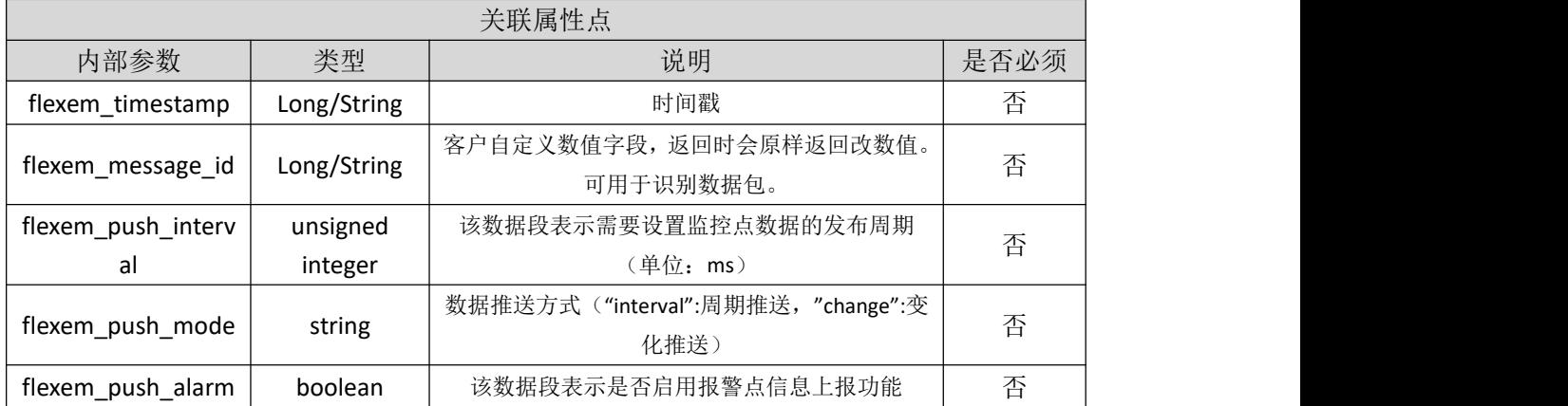

# **3.6.2** Pub 客户端响应 **Topic**

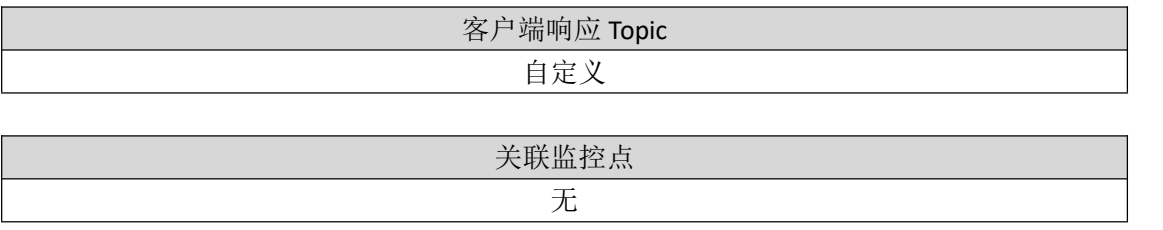

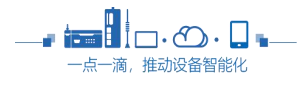

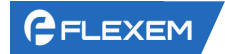

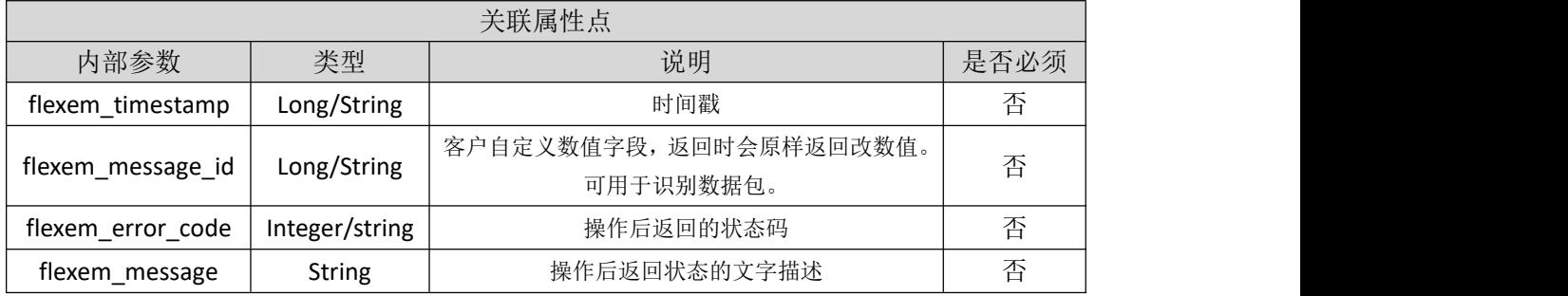

注: 返回状态码和返回状态的文字描述,详细说明请见参数规范

#### 示例:

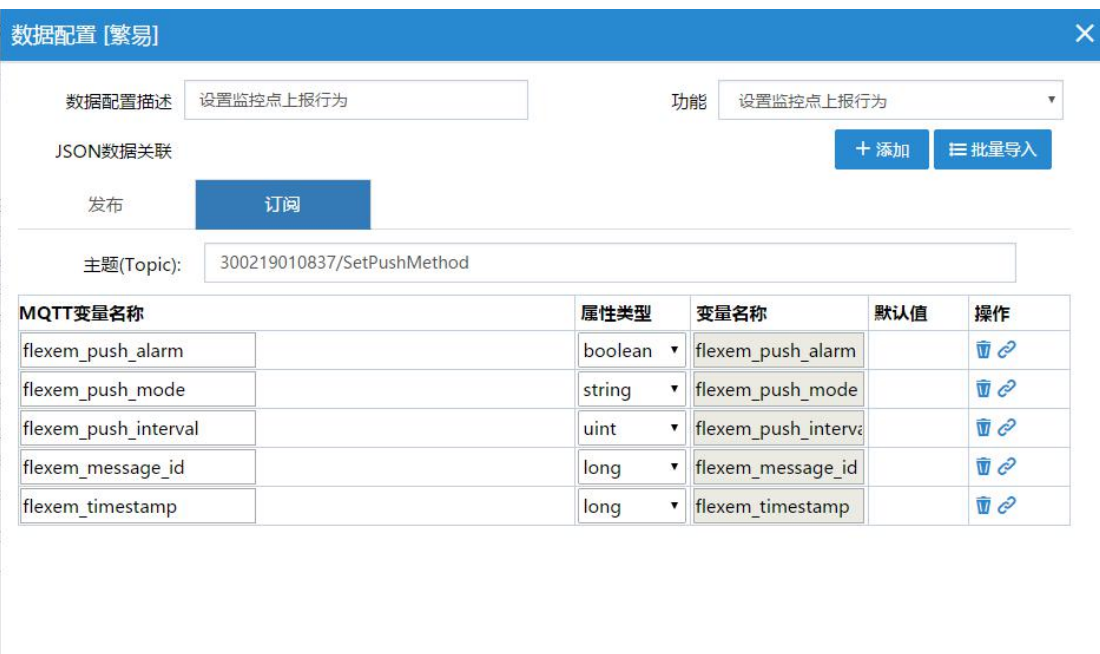

√确定 ×取消

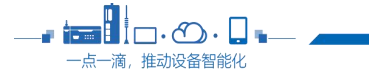

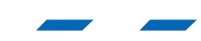

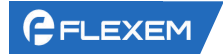

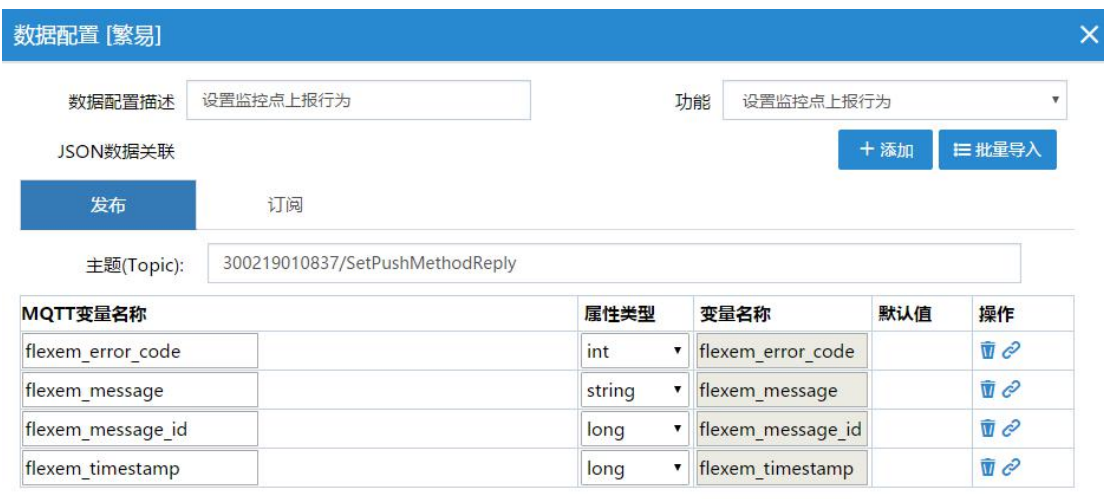

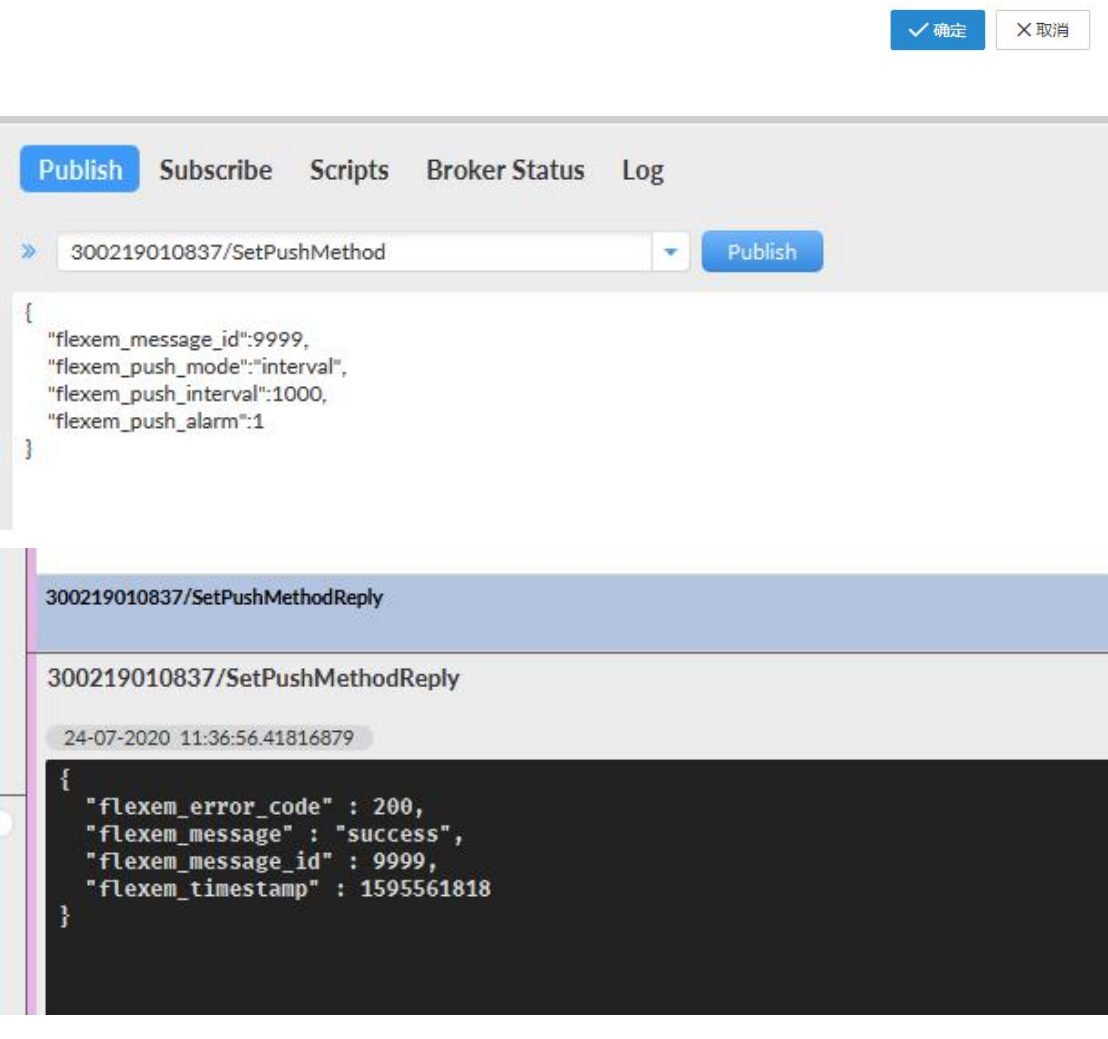

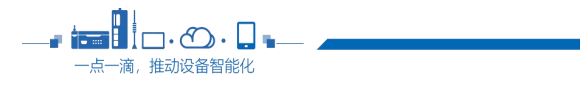

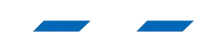

# <span id="page-32-0"></span>3.7 立即获取监控点数据

该功能为通过下发指定的监控点来立即获取想要的点位信息,下发的点位信息可以少于 定于的监控点;需要 Pub 权限功能中添加一条立即获取监控点数据回复。

### 3.7.1 Sub 服务器请求 **Topic**

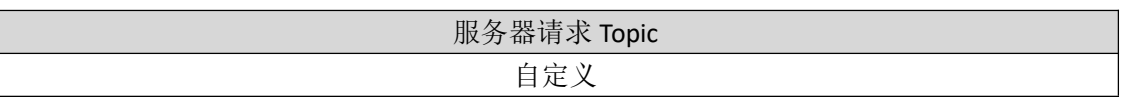

关联监控点

(可勾选或全选)读写设置为"可读/读写"的监控点, 只有选中的监控点可以返回点位信息。

#### 注:立即获取监控点功能需要下发获取的点位名称,此时点位名称不需要填写变量值, 直接填写 **null** 类型数据即可;例如:**{"temprature": null,"pressure":null}**

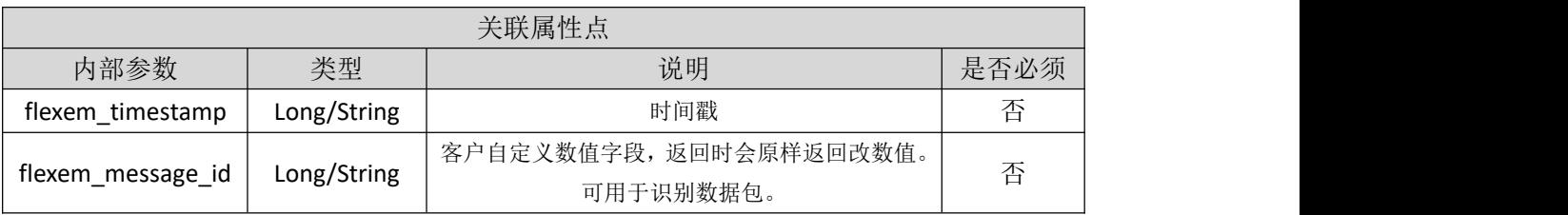

# **3.7.2** Pub 客户端响应 **Topic**

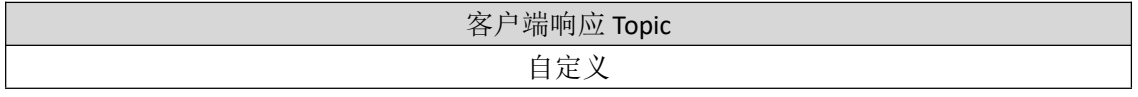

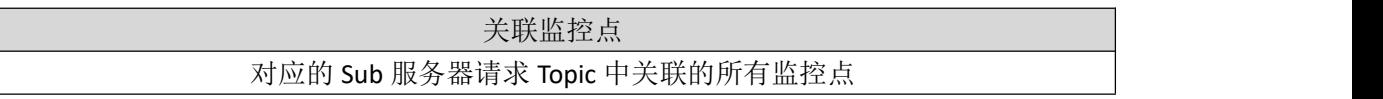

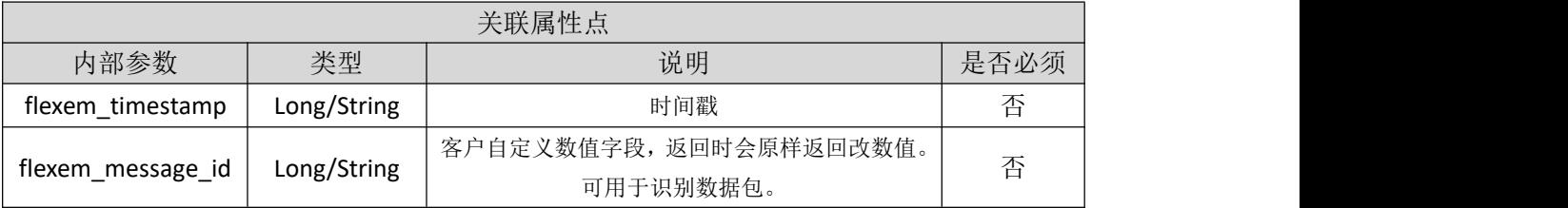

示例:

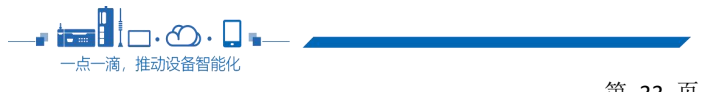

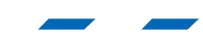

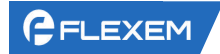

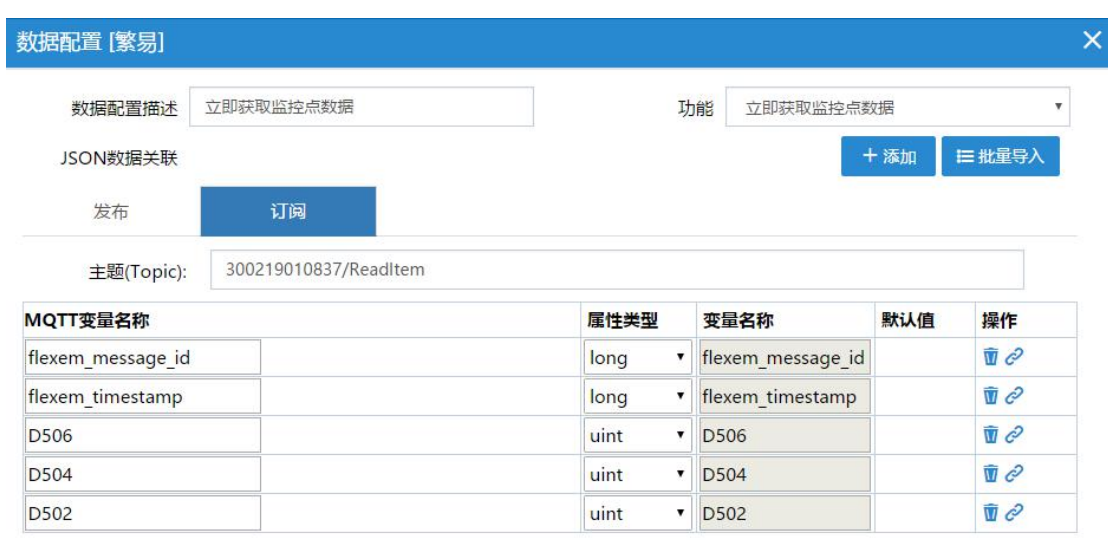

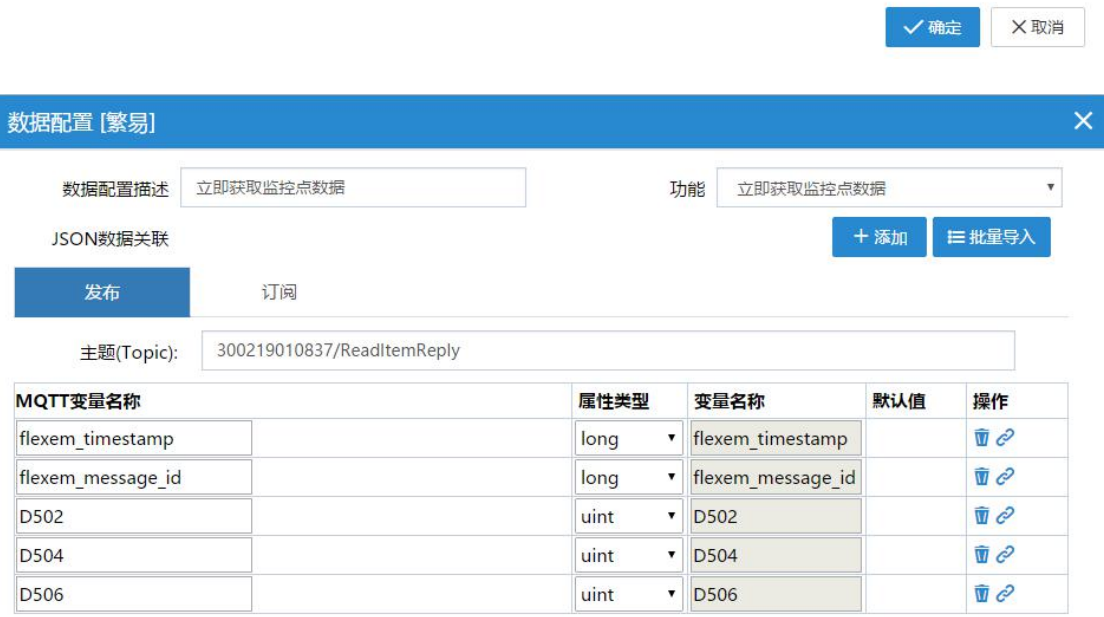

√ 确定 X取消

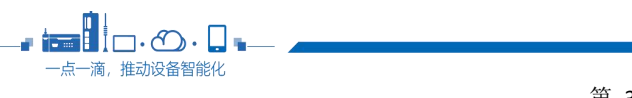

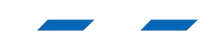

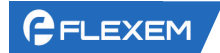

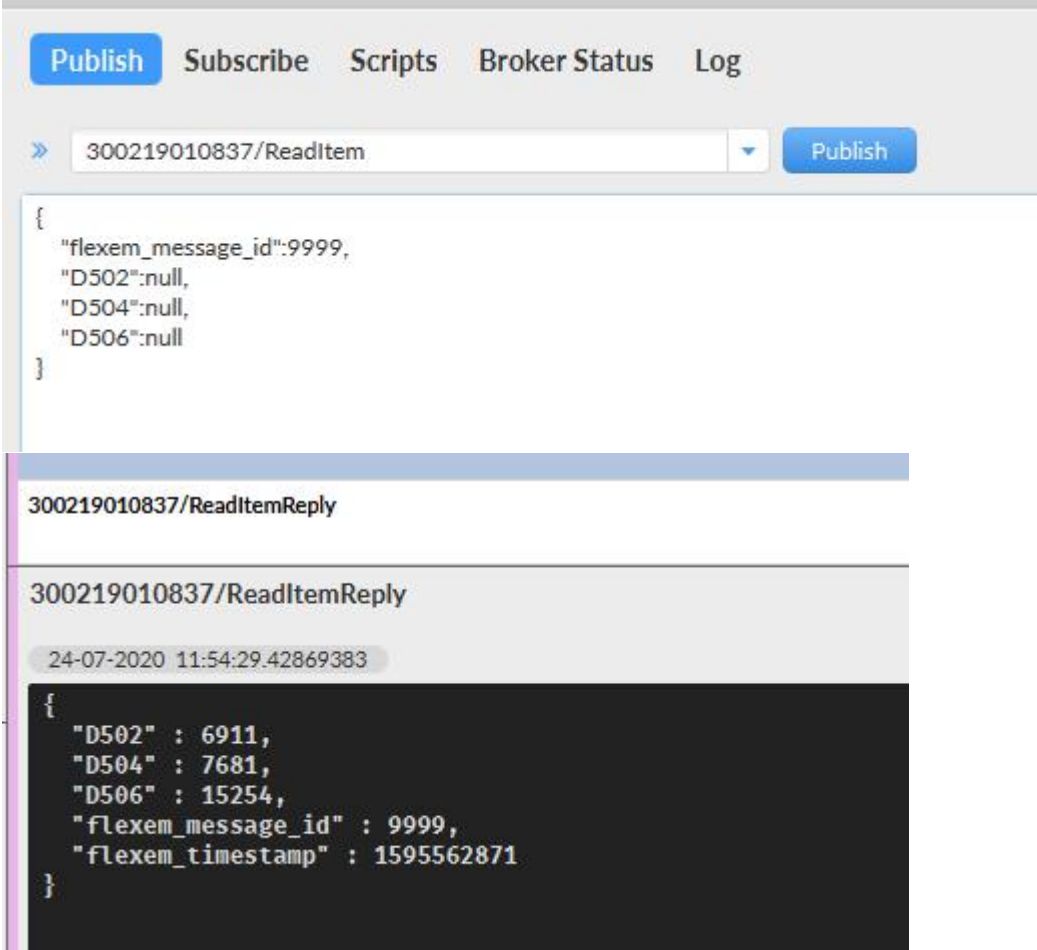

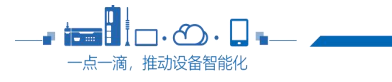

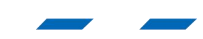

# <span id="page-35-0"></span>3.8获取 FBOX 信息

该功能为获取 FBOX 中相应的信息, 主要包括位置信息和状态信息; 位置信息有: 经度、 纬度;状态信息有:固件版本信息、数据发布周期、数据发布模式、当前监控点是否暂停推 送;需要 Pub 权限功能中添加一条立即获取监控点数据回复。

### 3.8.1 Sub 服务器请求 **Topic**

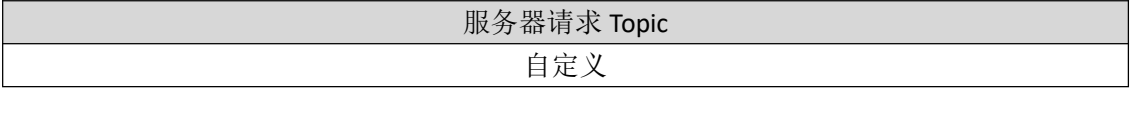

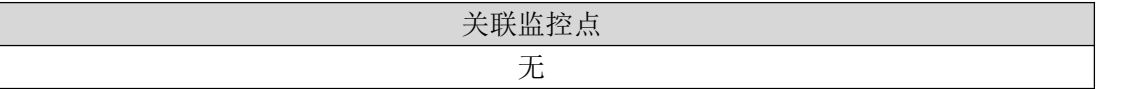

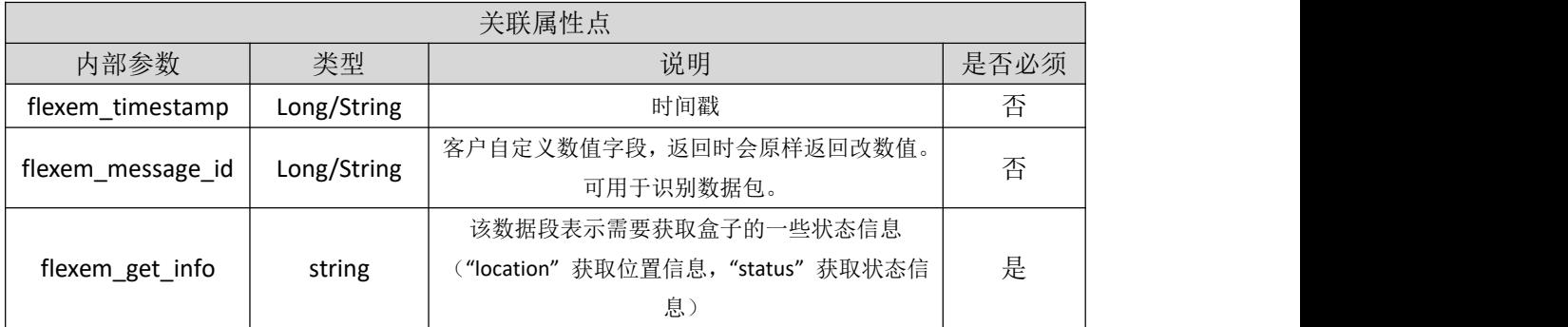

# **3.8.2** Pub 客户端响应 **Topic**

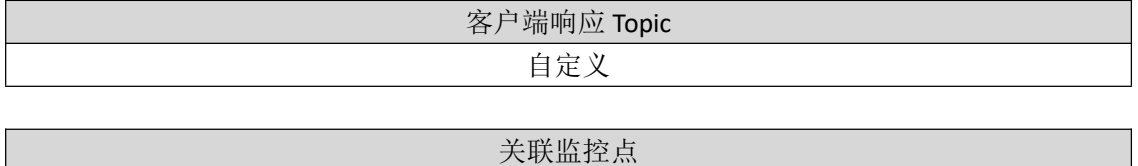

无

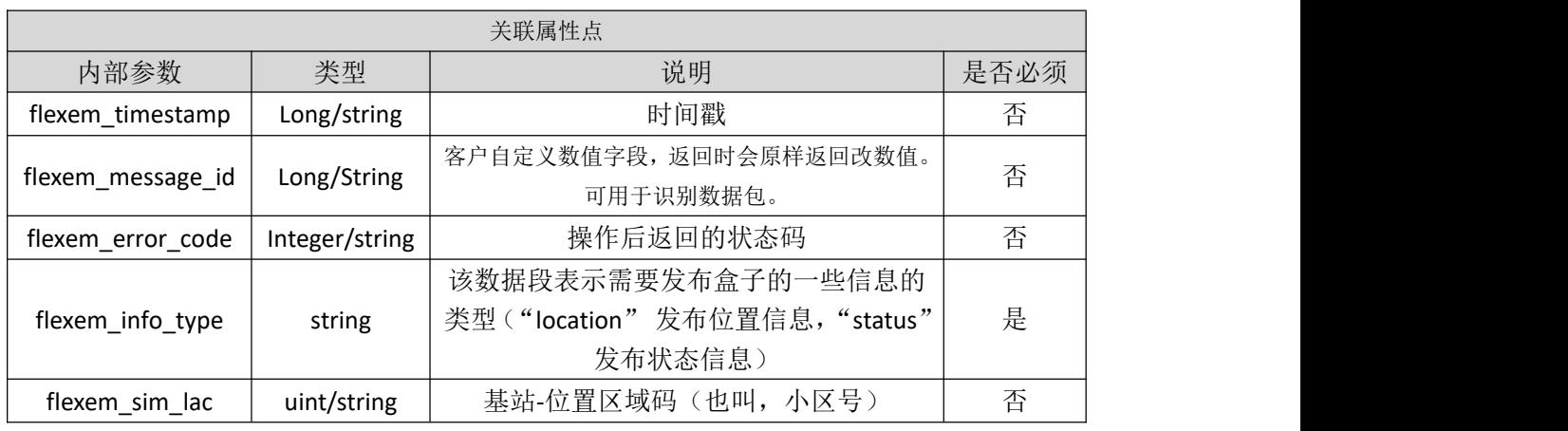

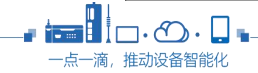

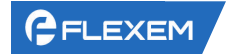

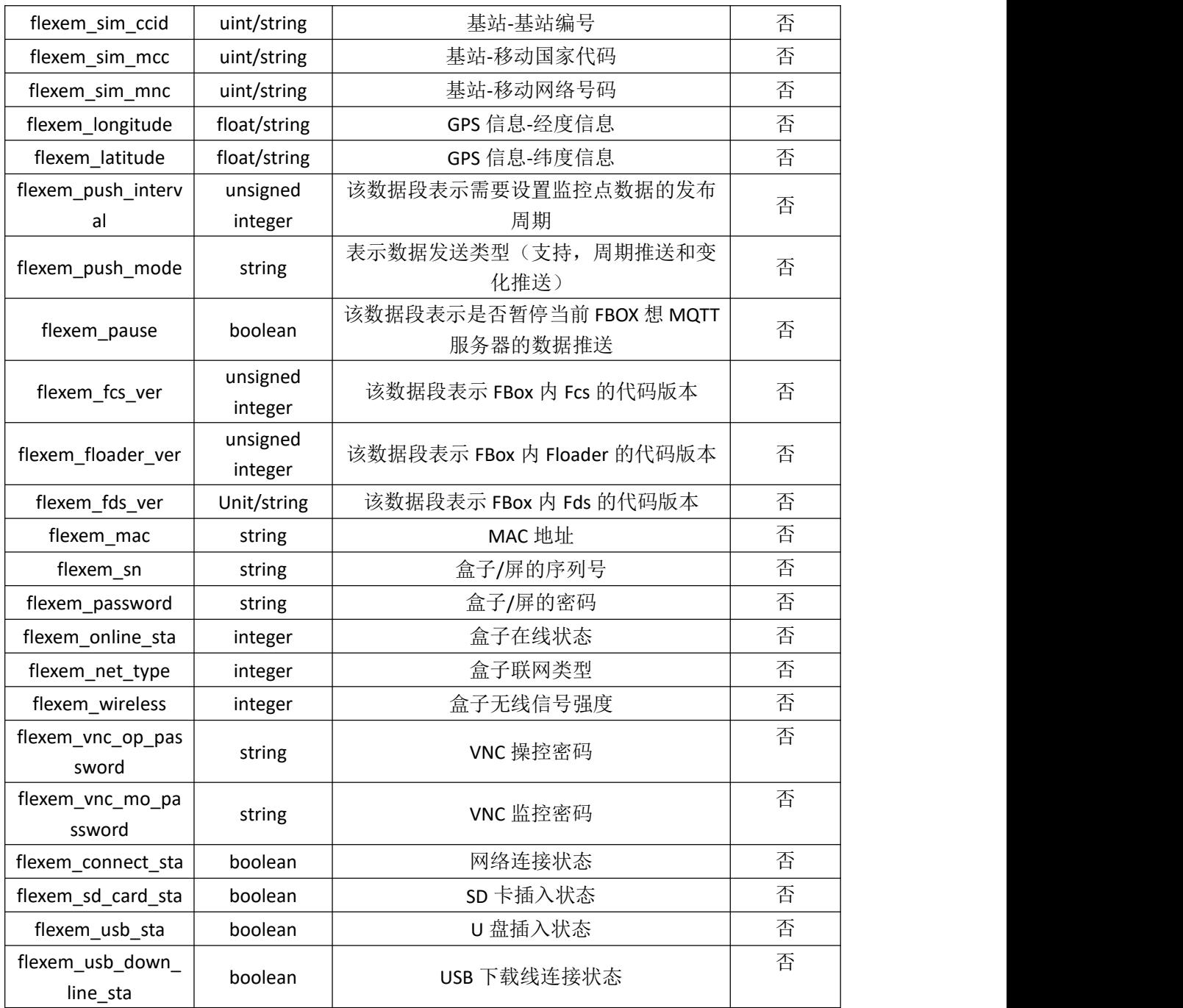

示例:

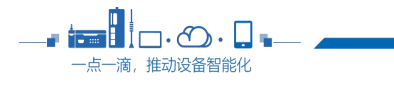

 $\overline{\phantom{a}}$ 

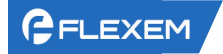

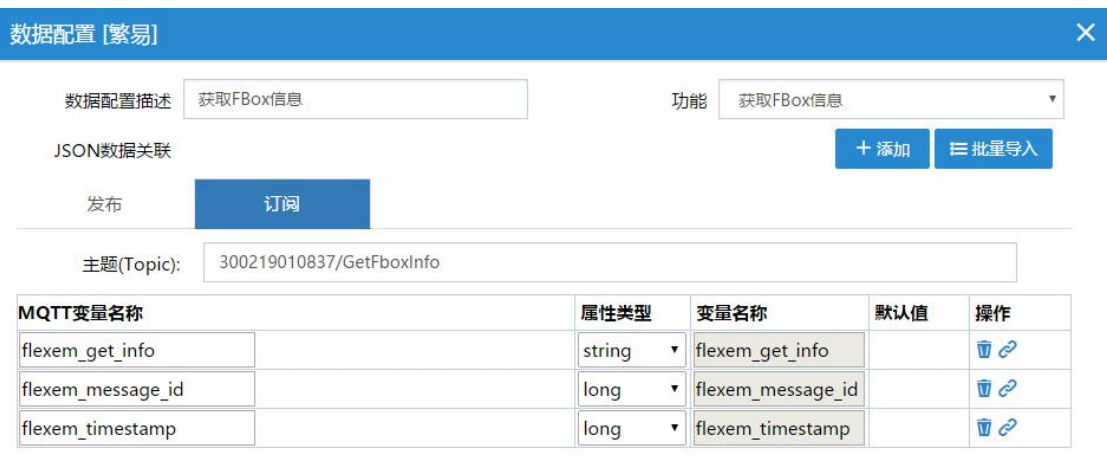

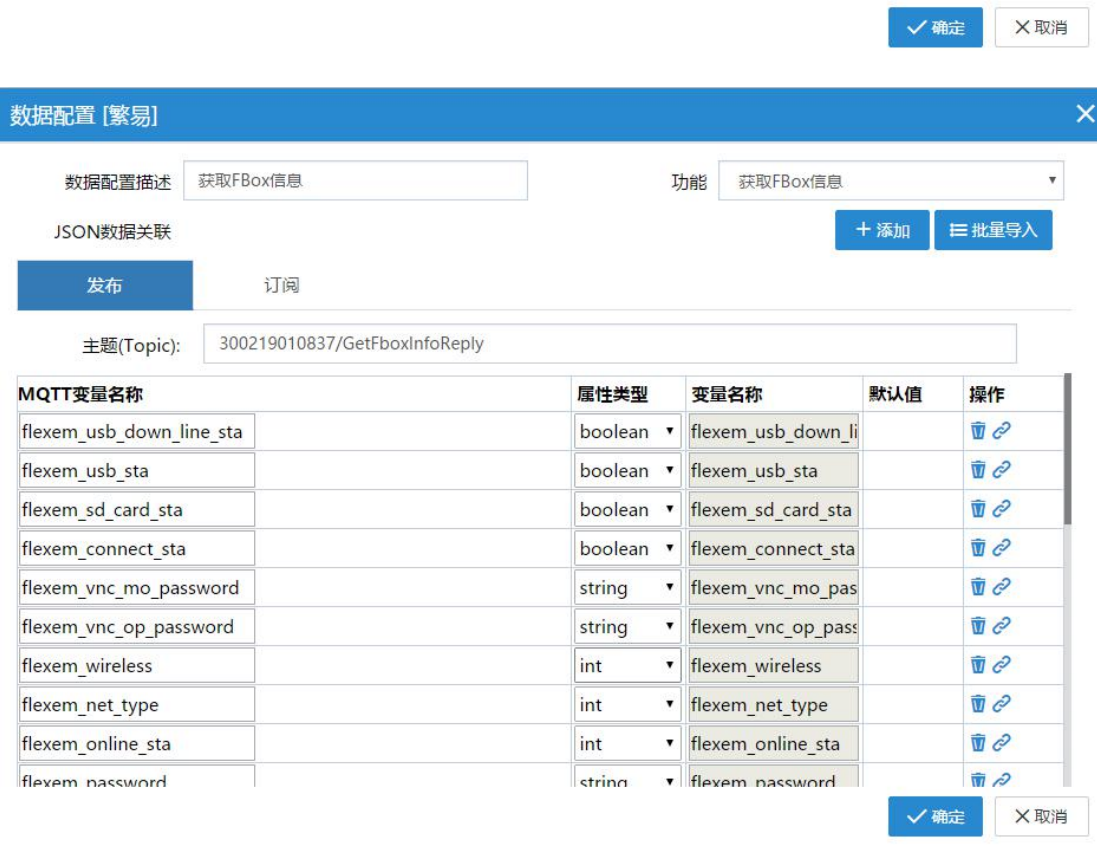

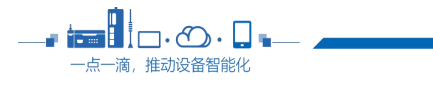

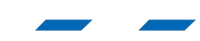

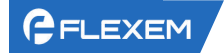

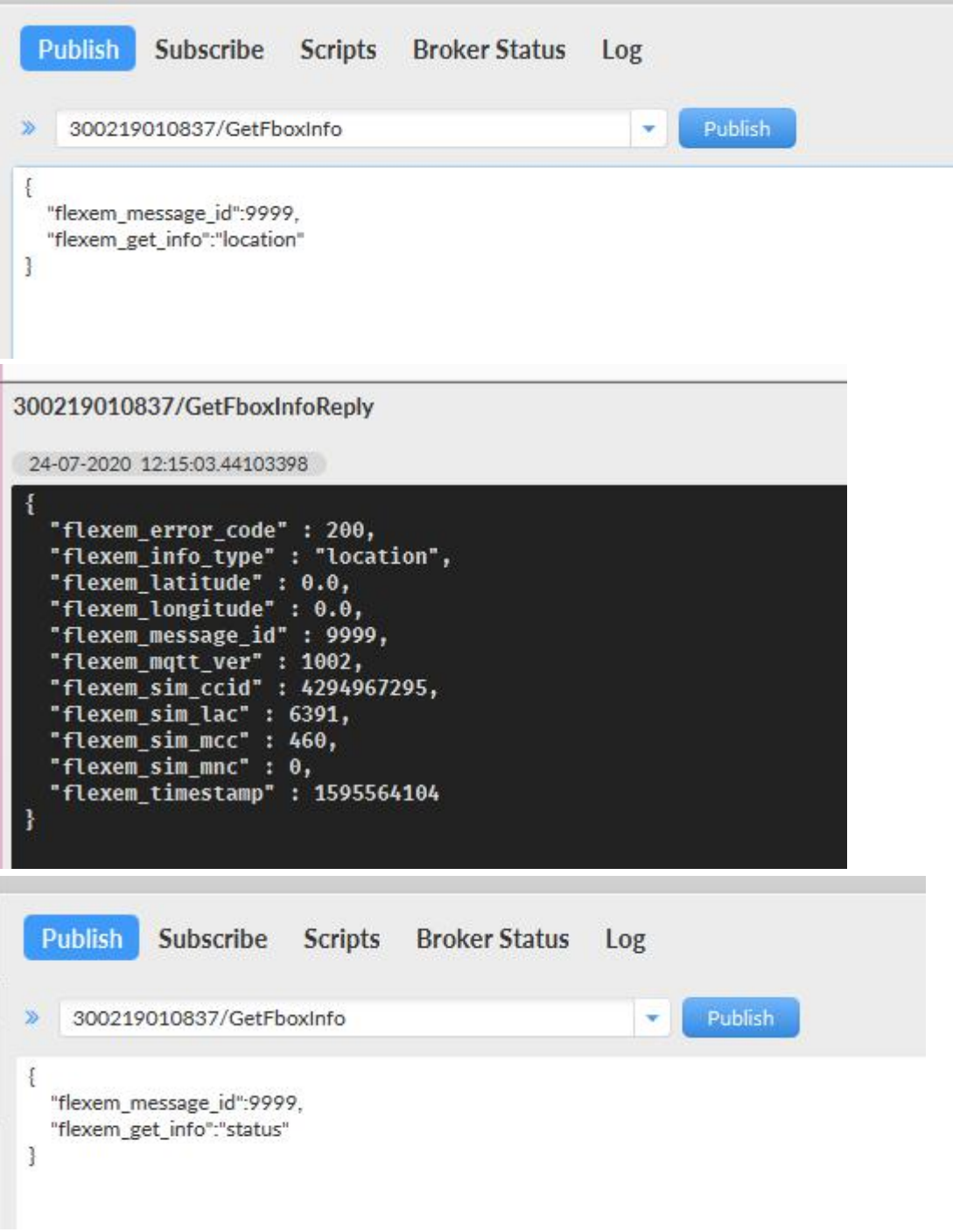

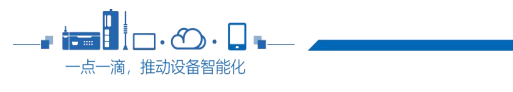

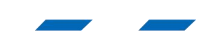

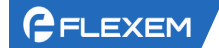

300219010837/GetFboxInfoReply 24-07-2020 12:16:39.44199599 К "flexem\_connect\_sta" : true, "flexem\_error\_code" : 200, "Flexem\_fcs\_ver" : 1430, "flexem\_fds\_ver": 3033, "flexem\_floader\_ver" : 1203,<br>"flexem\_floader\_ver" : 1203,<br>"flexem\_info\_type" : "status", Dr. "flexem\_mac": "00:db:70:3 "flexem\_message\_id" : 9999, "flexem\_mqtt\_ver": 1002, "flexem\_net\_type": 524293, "flexem\_online\_sta": 1,<br>"flexem\_password": " ", "flexem\_pause" : false, "flexem\_push\_interval" : 5000, "flexem\_push\_mode" : "interval", "flexem\_sd\_card\_sta" : false, "flexem\_sn": "300219010837", "flexem\_timestamp": 1595564201, "flexem\_usb\_down\_line\_sta" : true, "flexem\_usb\_sta": false, "flexem\_vnc\_mo\_password": "0", "flexem\_vnc\_op\_password" : "0", "flexem\_wireless": 8 ł

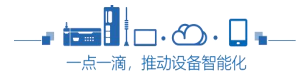

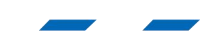

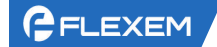

# <span id="page-40-0"></span>3.9 抓拍图片

功能为获取图片信息功能,该类权限的功能以同一个主题进行收发数据,所以需要定义接收 数据格式和发送数据格式;本功能需要在 manager 添加对应驱动使用

## 3.9.1 Sub 服务器请求 **Topic**

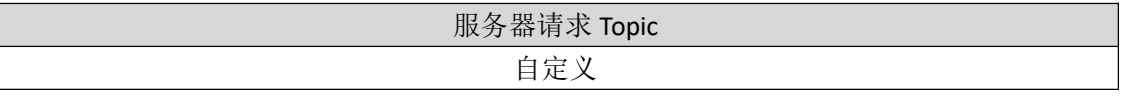

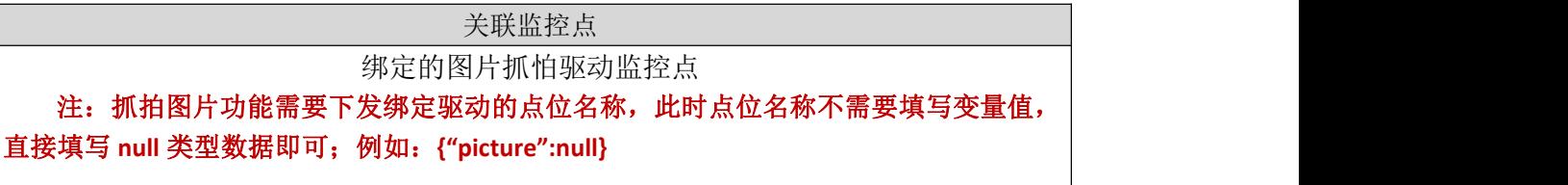

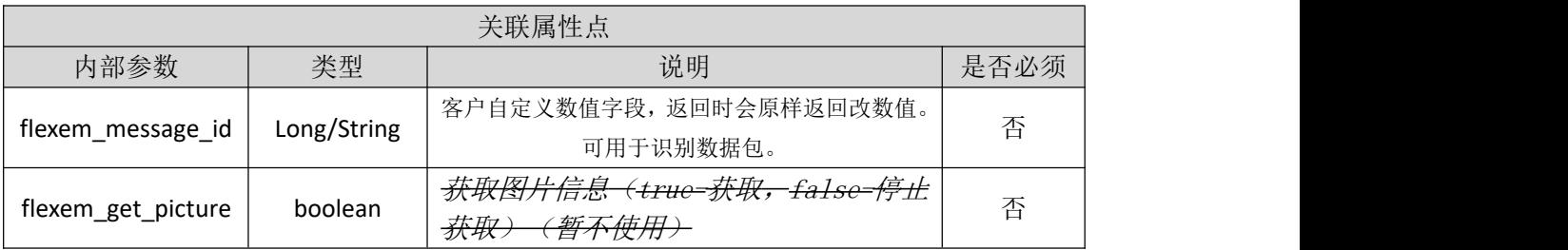

# **3.9.2** Pub 客户端响应 **Topic**

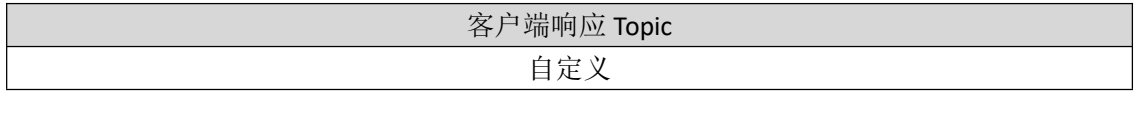

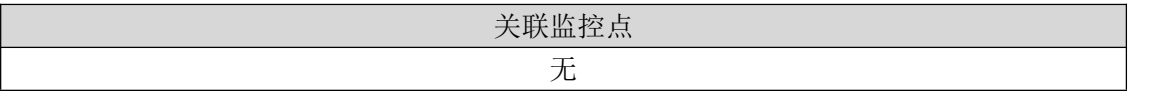

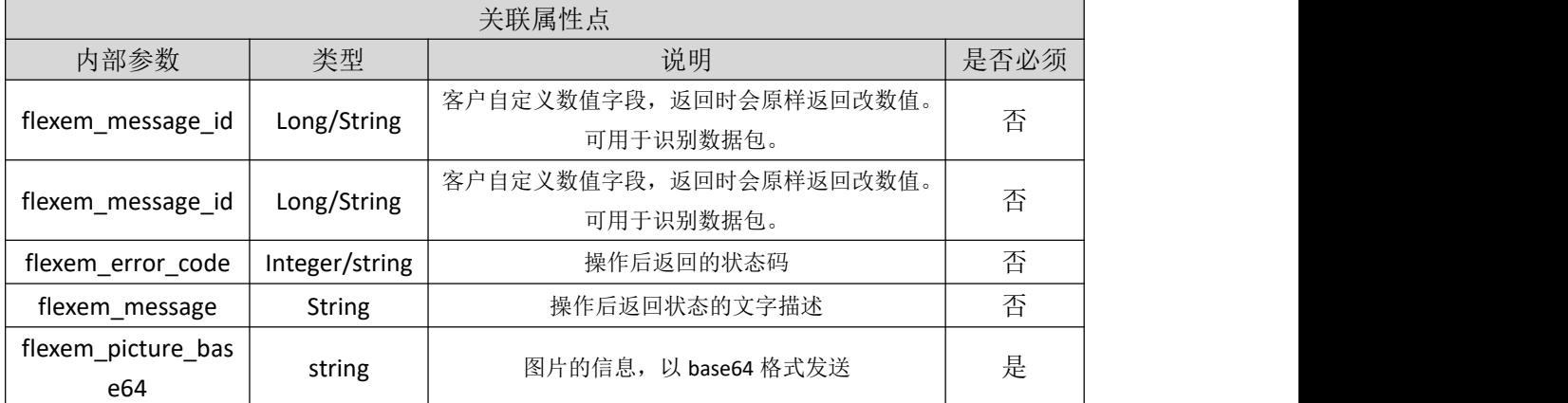

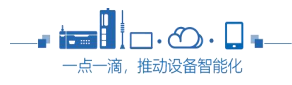

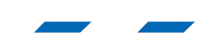

# <span id="page-41-0"></span>**4** 参数规范

说明:下文中的参数都是内部变量属性参数,用于 MQTT 功能上进行交互的参数,是由 繁易定义的参数信息;参数名称不可修改,默认情况下使用默认参数名,一旦修改内部变量 参数名称将不执行对应功能;

标准参数属性格式定义和说明:

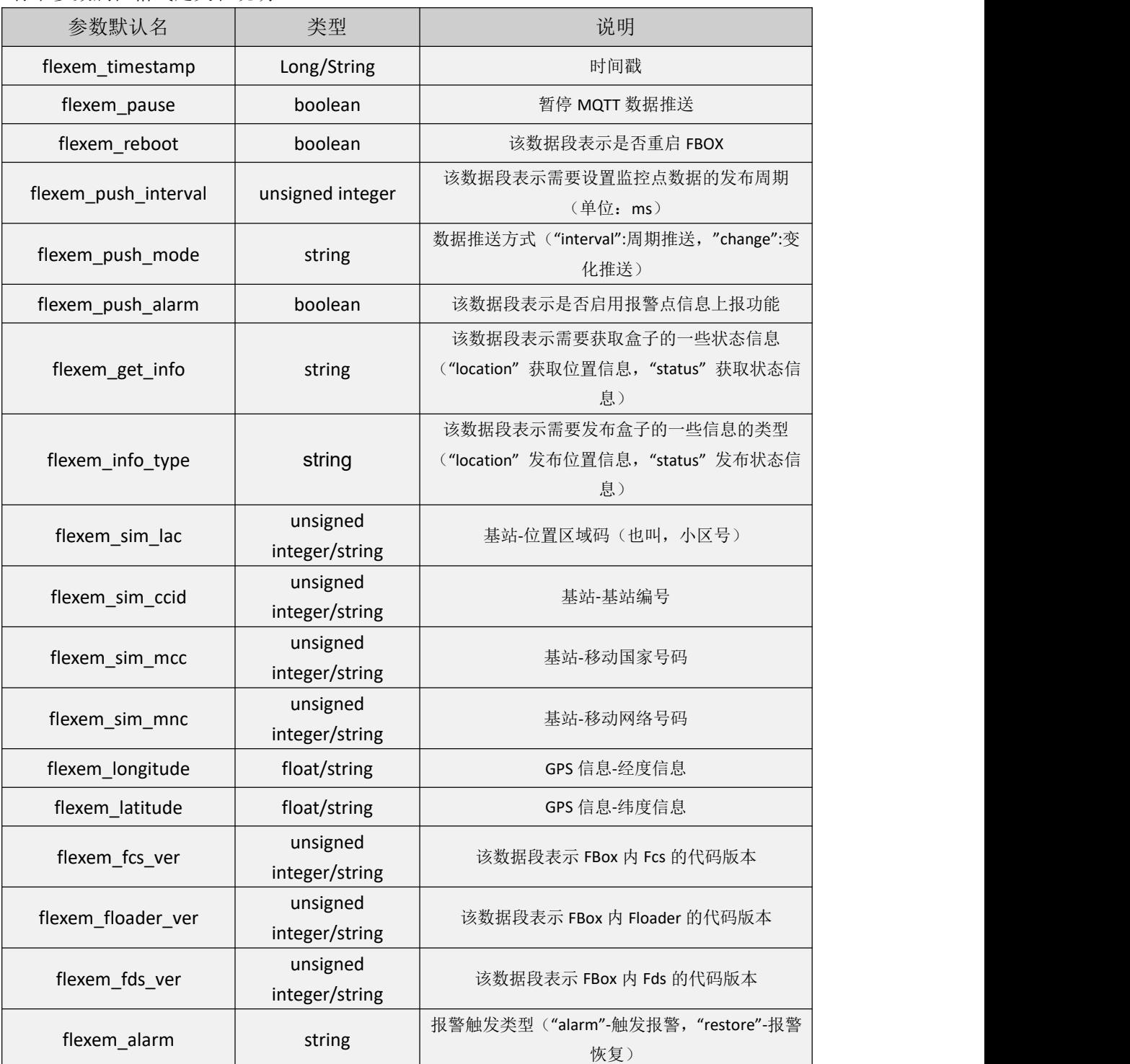

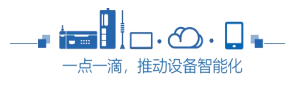

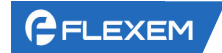

| flexem_get_picture           | boolean                    | 获取图片信息(true-获取, false-停止获取)          |
|------------------------------|----------------------------|--------------------------------------|
| flexem_picture_base64        | string                     | 图片的信息, 以 base64 格式发送                 |
| flexem_message_id            | Long/String                | 客户自定义数值字段, 返回时会原样返回改数值。<br>可用于识别数据包。 |
| flexem_mqtt_ver              | unsigned<br>integer/string | 该数据段表示 fbox 内 MQTT 的代码版本             |
| flexem_error_code            | Integer/string             | 操作后返回的状态码                            |
| flexem_message               | <b>String</b>              | 操作后返回状态的文字描述                         |
| flexem_mac                   | string                     | MAC 地址                               |
| flexem_sn                    | string                     | 盒子/屏的序列号                             |
| flexem password              | string                     | 盒子/屏的密码                              |
| flexem_online_sta            | integer                    | 盒子在线状态                               |
| flexem_net_type              | integer                    | 盒子联网类型                               |
| flexem_wireless              | integer                    | 盒子无线信号强度                             |
| flexem_vnc_op_passwor<br>d   | string                     | VNC 操控密码                             |
| flexem_vnc_mo_passwor<br>d   | string                     | VNC 监控密码                             |
| flexem_connect_sta           | boolean                    | 网络连接状态                               |
| flexem_sd_card_sta           | boolean                    | SD 卡插入状态                             |
| flexem_usb_sta               | boolean                    | U 盘插入状态                              |
| flexem_usb_down_line_s<br>ta | boolean                    | USB 下载线连接状态                          |
|                              |                            |                                      |

附录 1:状态码说明

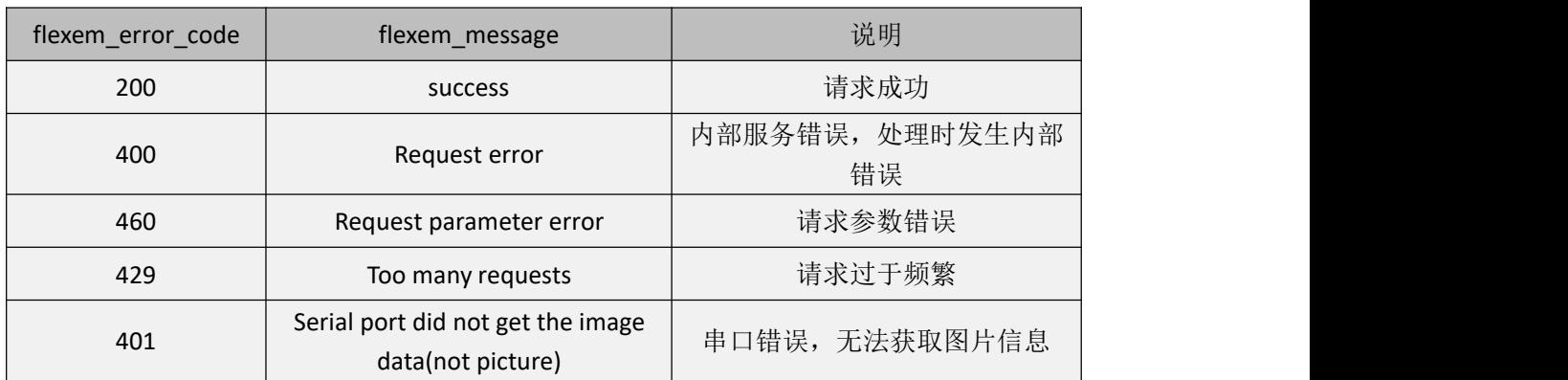

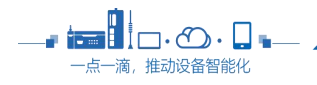